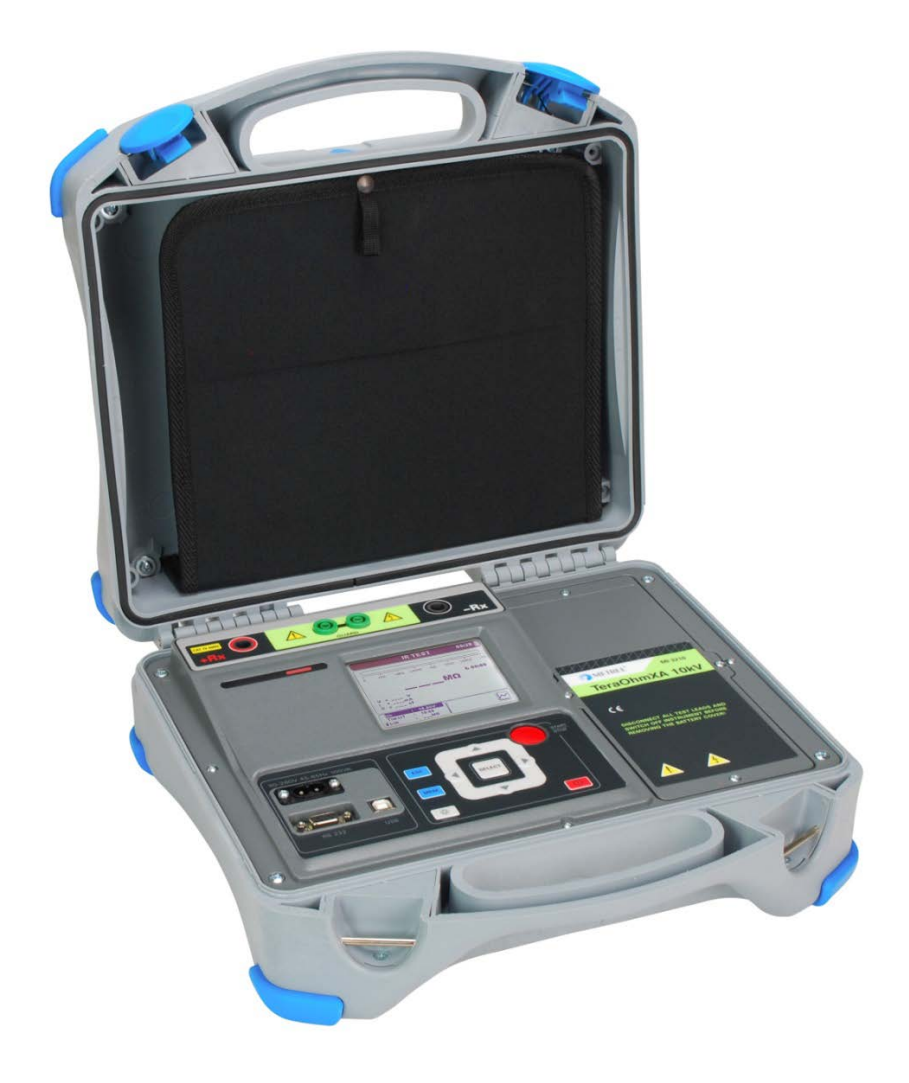

# **TeraOhmXA 10 kV (Тераомметр ХА 10 кВ)**  MI 3210

# **Руководство по эксплуатации**

*Версия 1.2; кодовый номер: 20 752 185*

Дистрибьютор:

ООО «Евротест» - эксклюзивный представитель METREL D.D. в России. Санкт-Петербург, 198216 Ленинский пр-т, 140 тел./факс: +7 (812) 703-05-55 sales@metrel-russia.ru www.metrel-russia.ru

Производитель:

METREL d.d. Люблянска улица 77 1354 Хорьюл Словения Веб-сайт: www.metrel-russia.ru e-mail: [metrel@metrel.si](mailto:metrel@metrel.si)

Этот знак подтверждает, что обозначенное им оборудование соответствует требованиям Европейского союза по безопасности и электромагнитной совместимости оборудования

#### © 2013 METREL

Никакая часть этой публикации не может быть воспроизведена или использована в какойлибо форме или любыми средствами без письменного разрешения от компании METREL.

# **СОДЕРЖАНИЕ**

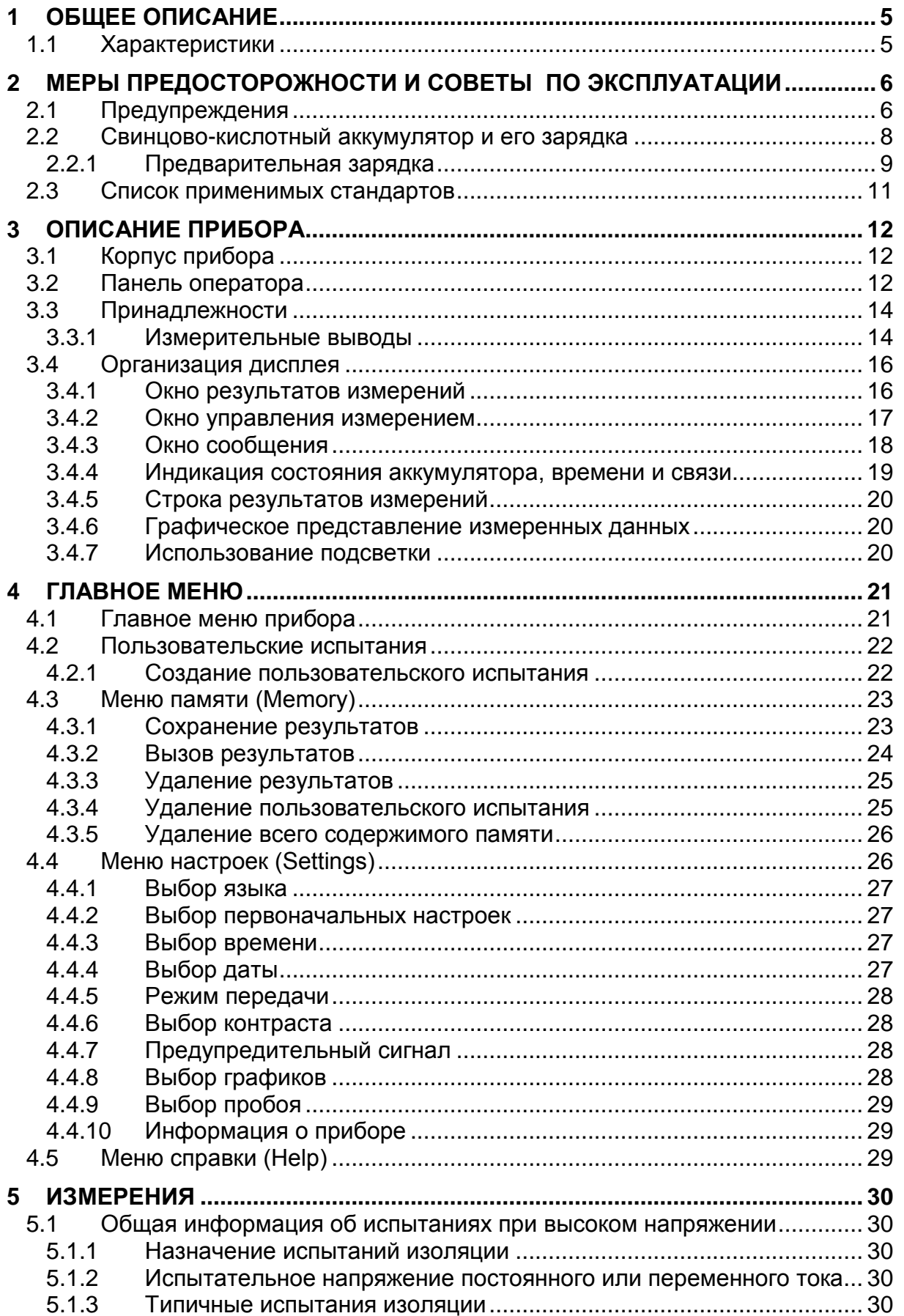

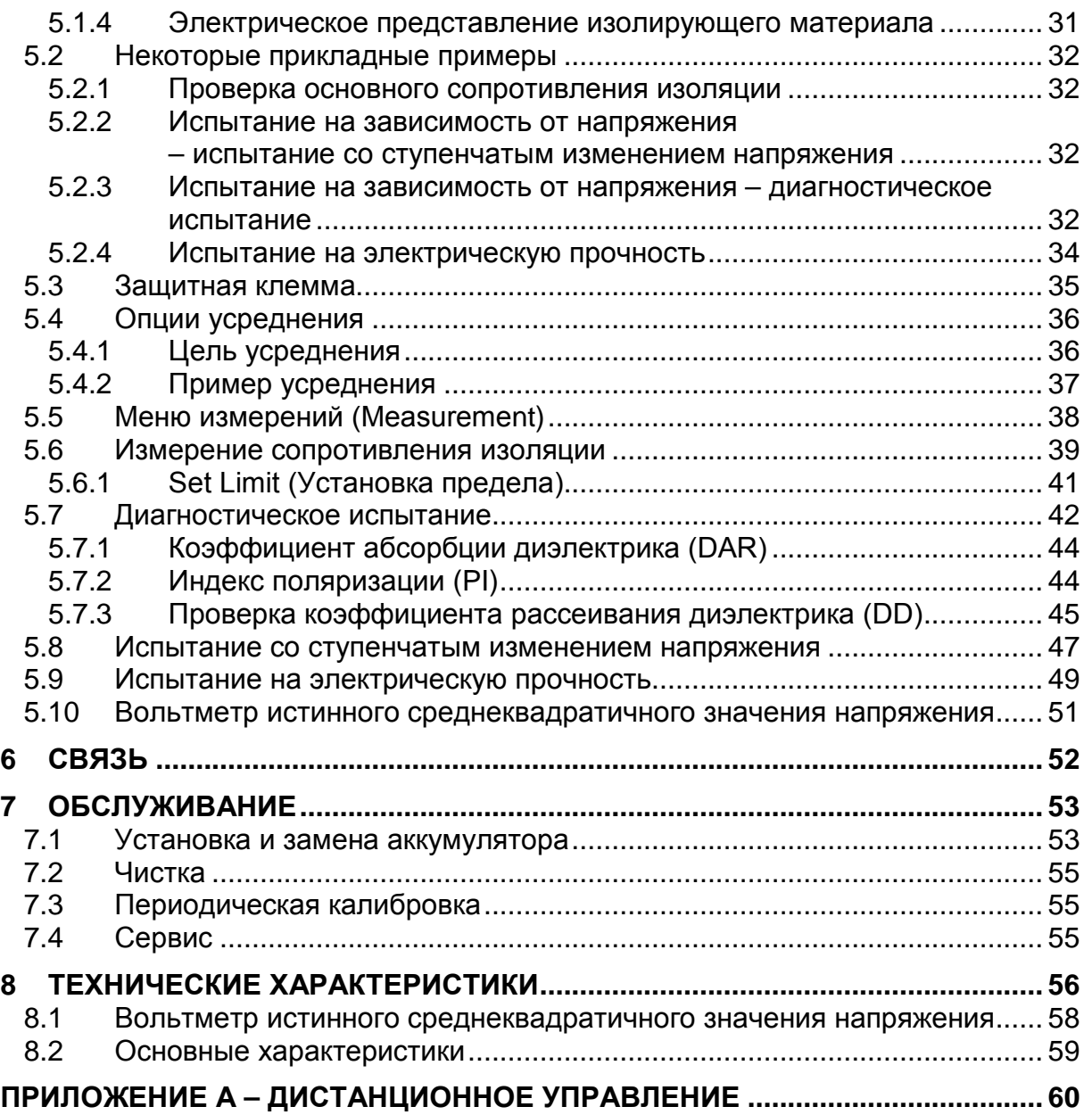

# <span id="page-4-0"></span>**1 Общее описание**

# <span id="page-4-1"></span>**1.1 Характеристики**

Прибор **TeraOhm XA 10 кВ** (**MI 3210) (тераомметр, 10 кВ)** представляет собой портативный испытательный прибор с питанием от аккумулятора или сети с отличной защитой (IP65), предназначенный для диагностики сопротивления изоляции с использованием высоких испытательных напряжений до 10 кВ. Он разработан и производится с обширными знаниями и опытом, приобретенными на протяжении многих лет работы в данной области.

Доступные функции и характеристики, предлагаемые прибором **TeraOhm XA 10 кВ**:

- Широкий диапазон измерений (5 кОм ... 20 ТОм)
- Измерение изоляции;
- Испытания со ступенчатым изменением напряжения
- $\triangleright$  Испытание на электрическую прочность (постоянный ток) до 10 кВ;
- Измерение напряжения и частоты до 550 В (истинное СКЗ)
- Индекс поляризации (PI)
- Коэффициент абсорбции диэлектрика (DAR)
- $\triangleright$  Коэффициент рассеивания диэлектрика (DD);
- $\triangleright$  График R(t);
- $\triangleright$  Регулируемое испытательное напряжение (50 В...10 кВ) с шагами по 50 В и 100 В;
- **> Программируемый таймер;**
- Автоматическая разрядка испытываемого объекта по завершении измерения;
- Измерение емкости;
- $\triangleright$  Подавление шума от входящего питания переменного тока (1 мА при 600 В);
- Обнаружение высоковольтного пробоя;
- Состояние предела;
- Дополнительное усреднение результатов (5, 10, 30, 60)
- $\triangleright$  Передача данных через порты USB и RS232
- Категория перенапряжения CAT IV/600 В.

**ЖК-дисплей с размером матрицы 320х240 точек** отображает легкочитаемые показания результатов измерения и прочих параметров;

Действие прибора является простым и понятным, что позволяет пользователю работать с ним без необходимости в специальном обучении (за исключением чтения и понимания настоящего Руководства).

Результаты испытания могут сохраняться в приборе. Компьютерное программное обеспечение HVLink PRO, которое поставляется как часть стандартного комплекта, позволяет переносить результаты измерений в персональный компьютер, где они могут анализироваться или распечатываться.

# <span id="page-5-0"></span>**2 Меры предосторожности и советы по эксплуатации**

# <span id="page-5-1"></span>**2.1 Предупреждения**

Для обеспечения безопасности оператора при проведении различных испытаний и измерений компания Metrel рекомендует поддерживать приборы TeraOhm XA 10 кВ в исправном состоянии и защищать их от повреждений. При использовании прибора необходимо соблюдать следующие основные меры предосторожности:

- **Данный знак на приборе означает «Внимательно ознакомьтесь с руководством по эксплуатации». Знак необходимо принимать во внимание!**
- **Символ на приборе означает: «На испытательных клеммах может присутствовать опасное напряжение!»**
- **При использовании испытательного оборудования иначе, чем это предписано в настоящем руководстве, защита, обеспечиваемая данным прибором, может быть ухудшена!**
- **Необходимо внимательно ознакомиться с настоящим руководством, иначе использование прибора может представлять опасность для оператора, прибора или для испытываемого оборудования!**
- **Не используйте прибор и принадлежности, если замечено какое-либо повреждение!**
- **Принимайте во внимание все известные меры предосторожности, чтобы исключить риск поражения электрическим током во время измерений при высоком напряжении!**
- **Запрещается использовать данный прибор в системах электропитания с напряжением свыше 600 В!**
- **Сервисное обслуживание, ремонт и калибровка прибора должны выполняться только уполномоченными лицами!**
- **Используйте только стандартные и дополнительные измерительные принадлежности, поставляемые нашими дистрибьюторами!**
- **Внутри прибора присутствует опасное напряжение. Перед снятием крышки аккумуляторного отсека необходимо отсоединить все измерительные выводы, отключить кабель зарядного устройства и выключить прибор .**
- **При работе с электроустановками должны быть приняты все необходимые меры безопасности во избежание поражения электрическим током!**

# **Предупреждения, касающиеся измерительных функций:**

#### **Работа с прибором**

- Допускается использование только стандартных и дополнительных измерительных принадлежностей, поставляемых нашими дистрибьюторами!
- Перед присоединением измерительных выводов к испытываемому оборудованию последнее должно быть выключено (т.е. обесточено).
- Наконечники щупов следует использовать только для измерения истинного среднеквадратичного значения напряжения (CAT IV 600 В).
- Запрещается использовать высоковольтные измерительные выводы с наконечниками для измерения истинного среднеквадратичного значения напряжения в окружающей среде категорий CAT III или CAT IV. Это приведет к опасности закорачивания двух проводов, несущих высокую энергию, с последующей вспышкой дуги и коротким замыканием.
- Присоединение принадлежностей к прибору и испытываемому объекту должно всегда выполняться перед началом измерения при высоком напряжении. В процессе измерения запрещается прикасаться к измерительным проводам или зажиму типа «крокодил». При выполнении измерений разрешается прикасаться только к изолированным рукояткам измерительных проводов с наконечниками (удерживать провода за эти рукоятки).
- В процессе измерения запрещается также прикасаться к каким-либо токоведущим частям испытываемого оборудования – опасность электрического поражения!
- Перед началом измерения сопротивления изоляции необходимо убедиться в том, что испытываемый объект отключен от сети электрического питания !
- В случае емкостного испытываемого объекта (длинный испытываемый кабель и т.д.) автоматическая разрядка объекта может не происходить немедленно после завершения измерения – в этом случае появляется сообщение «Please wait, discharging» (Просьба подождать – разрядка).
- Запрещается присоединять прибор к сети с напряжением, отличным от того, которое указано на табличке, находящейся рядом с соединителем для подключения к сети, в противном случае прибор может быть поврежден.
- Запрещается подключать измерительные клеммы к внешнему источнику напряжения свыше 600 В постоянного или переменного тока (окружающая среда категории CAT IV), в противном случае прибор может быть поврежден!

#### **Работа с емкостными нагрузками**

- Необходимо иметь в виду, что конденсатор емкостью 40 нФ, заряженный до 1 кВ, или конденсатор емкостью 9 нФ, заряженный до 5 кВ, представляет опасность!
- В процессе испытания запрещается прикасаться к объекту, на котором проводится измерение, до тех пор, пока он не будет полностью разряжен.
- Максимальное внешнее напряжение между любыми двумя проводами равно 600 В (окружающая среда CAT IV).

#### **Предупреждения, касающиеся аккумуляторов:**

- **Запрещается выбрасывать аккумуляторы, так как это может привести к их взрыву или выделению токсичного газа**
- **Запрещается предпринимать попытки каким-либо образом разбирать, разрушать или прокалывать аккумуляторы, поскольку это может привести к утечке серной кислоты, способной вызвать ожоги.**
- **Запрещается закорачивать внешние контакты аккумулятора или устанавливать его в обратной полярности.**
- **Аккумуляторы должны храниться в местах,недоступных для детей.**
- **Необходимо защищать аккумулятор от сильных толчков/ударов или вибрации.**
- **Запрещается использовать поврежденный аккумулятор.**
- **В приборе используется клапанно-регулируемый (герметичный) свинцовокислотный аккумулятор (LC – R123R4PG). Конструкция прибора предусматривает автоматическую зарядку аккумулятора и поддержание его заряда на требуемом уровне в соответствии с использованием.**

# <span id="page-7-0"></span>**2.2 Свинцово-кислотный аккумулятор и его зарядка**

Прибор рассчитан на электрическое питание от свинцово-кислотного аккумулятора или электрической сети. Жидкокристаллический дисплей содержит индикацию состояния аккумулятора и источника питания (верхняя левая секция ЖК-дисплея). Если аккумулятор разряжен, прибор отобразит сообщение, как показано на Рисунке 2.1.

Символ

Индикация разряда аккумулятора.

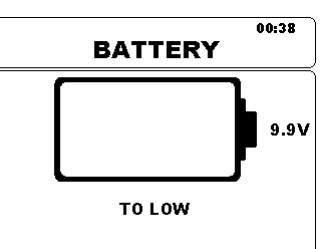

*Рисунок 2.1: Проверка аккумулятора*

Аккумулятор заряжается всегда, когда зарядное устройство подключено к прибору. Гнезда подключения источника питания показано на Рисунке 2.2. Внутренняя цепь (CC, CV) контролирует процесс зарядки и обеспечивает максимальный срок службы аккумулятора. Номинальное время работы указывается для аккумуляторов с номинальной емкостью 3,4 Ач.

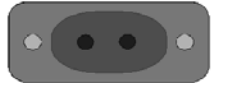

*Рисунок 2.2: Гнездо зарядного устройства (С7)*

Прибор автоматически распознает подключенный блок питания и начинает процесс зарядки.

Символ

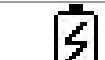

Индикация заряда аккумулятора

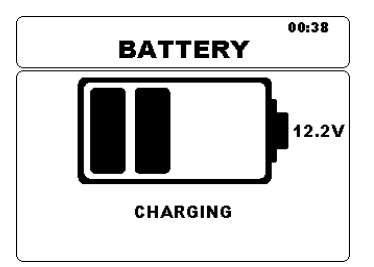

*Рисунок 2.3: Индикация заряда*

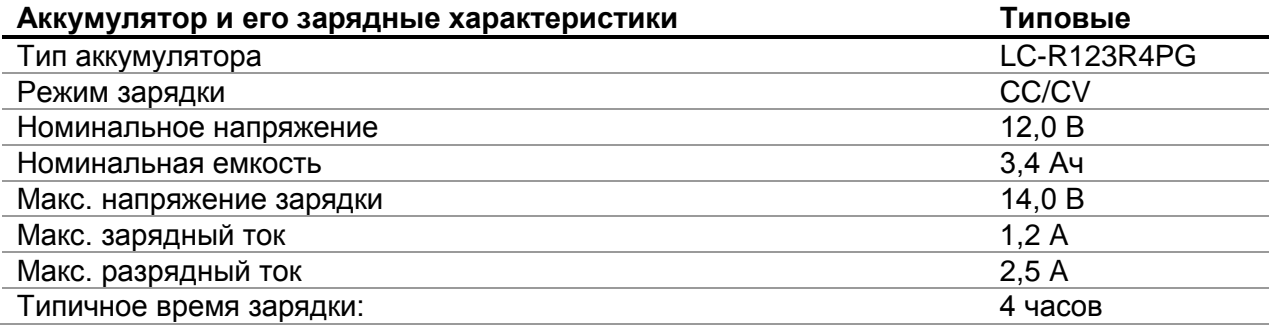

Типичный профиль зарядки, который также используется в данном приборе, показан на Рисунке 2.4.

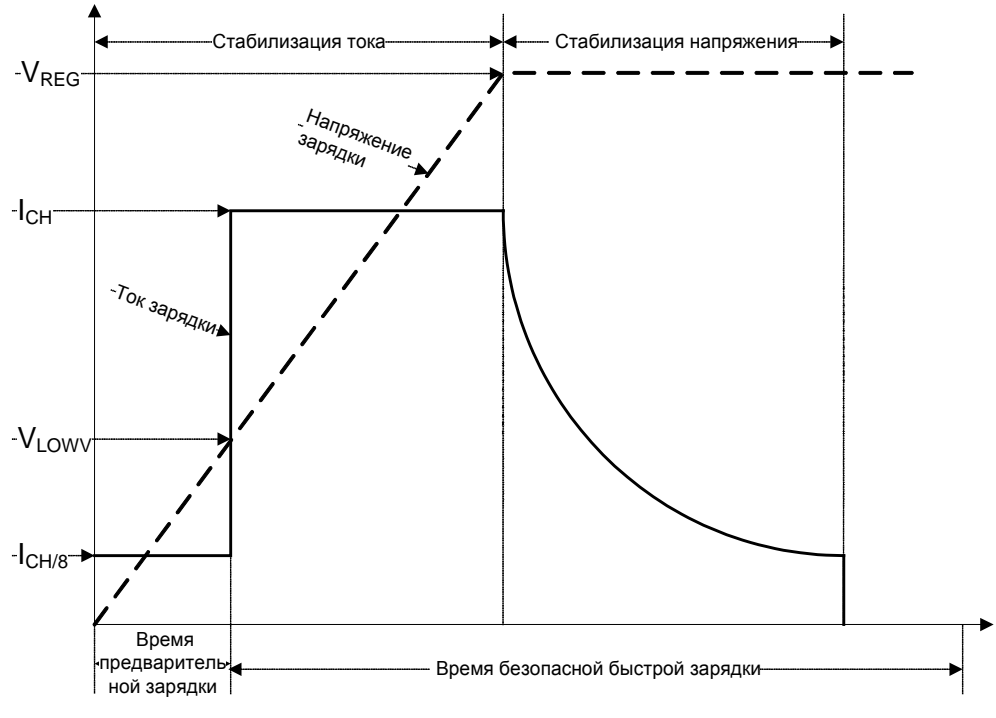

*Рисунок 2.4: Типичный профиль зарядки:*

#### где

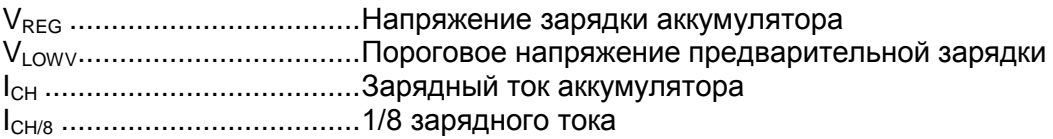

#### <span id="page-8-0"></span>**2.2.1 Предварительная зарядка**

Если при включении электрического питания напряжение аккумулятора ниже порога  $V_{LOWV}$ , зарядное устройство подает на аккумулятор 1/8 зарядного тока. Функция предварительной зарядки предназначена для восстановления глубоко разряженного аккумулятора. Если порог  $V_{\text{LOW}}$  не достигается в течение 30 минут с момента начала предварительной зарядки, зарядное устройство выключается, и появляется индикация FAULT (НЕИСПРАВНОСТЬ).

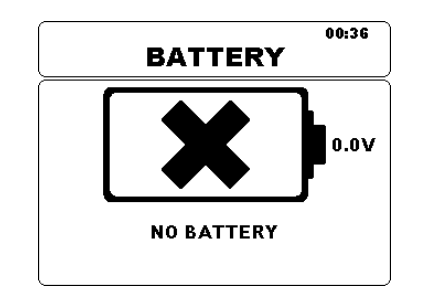

*Рисунок 2.5: Индикация об отсутствии заряда*

#### *Примечание:*

 Являясь устройством защитного резервирования, зарядное устройство также оборудовано внутренним пятичасовым таймером для быстрой зарядки.

Обычное время зарядки составляет 4 часа в интервале температур от 5°C до 60°C.

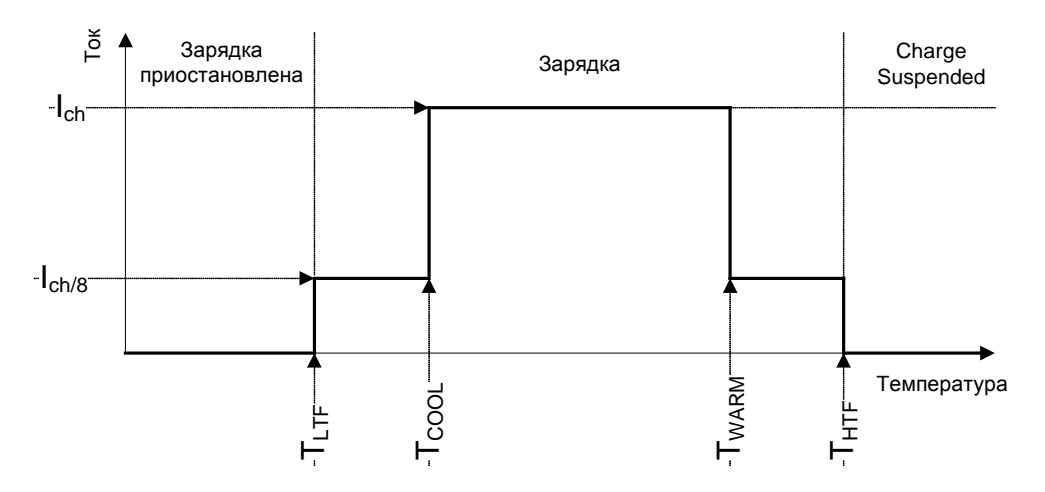

*Рисунок 2.6: Типичный профиль зависимости зарядного тока от температуры*

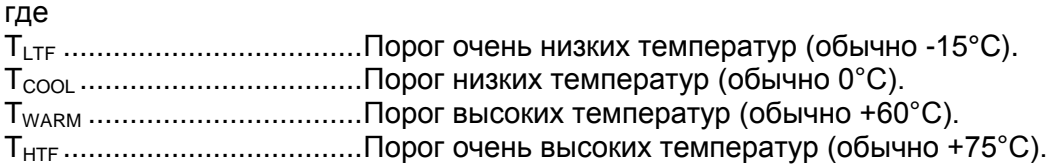

Зарядное устройство непрерывно контролирует температуру аккумулятора. Для инициирования цикла зарядки температура аккумулятора должна находиться в пределах диапазона от  $T_{LTF}$  до  $T_{HTF}$ . Если температура аккумулятора выходит за указанные пределы, контроллер приостанавливает процесс зарядки и выжидает, когда температура аккумулятора достигнет значение в пределах диапазона от Т<sub>LTF</sub> до Т<sub>HTF</sub>.

Если температура аккумулятора находится в пределах диапазона от  $T_{LTF}$  до  $T_{COOL}$  или от  $T_{\text{WARM}}$  до  $T_{\text{HTW}}$ , зарядный ток автоматически снижается до  $I_{\text{CH/8}}$  (1/8 зарядного тока).

# <span id="page-10-0"></span>**2.3 Список применимых стандартов**

Приборы TeraOhm XA 10kV производятся и испытываются в соответствии со следующими стандартами:

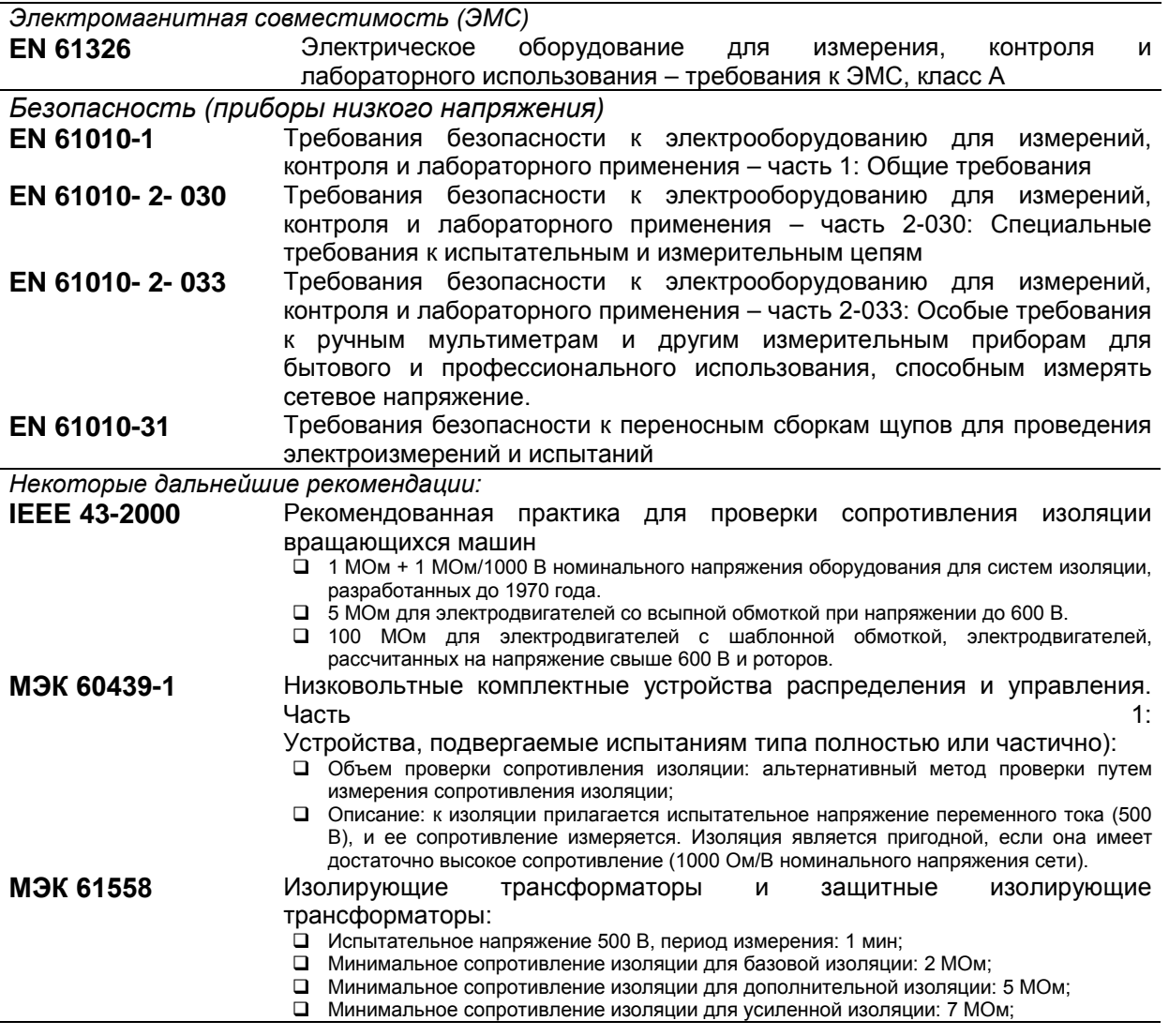

#### *Примечание:*

Стойкость к полям радиоизлучений (Напряженность поля: 10 В/м, модуляция: амплитудная, 80%, 1 кГц)

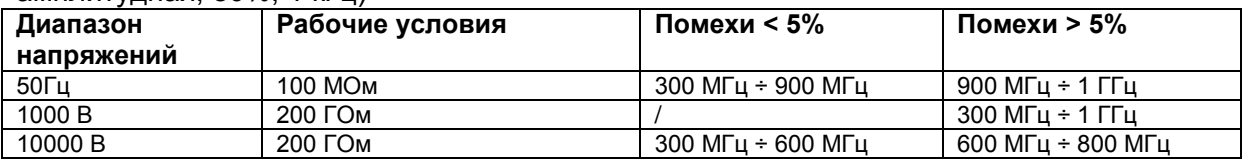

#### *Примечания о стандартах EN и IEC:*

 Текст данного руководства содержит в себе ссылки на Европейские стандарты. Все стандарты ЕХ 6хххх (например, EN 61010) эквивалентны стандартам серии IEC с такими же номерами (например, IEC 61010) и отличаются только внесенными поправками.

# <span id="page-11-0"></span>**3 Описание прибора**

# <span id="page-11-1"></span>**3.1 Корпус прибора**

Корпус прибора выполнен в виде пластмассовой коробки, поддерживающей класс защиты, указанный в общих технических характеристиках.

# <span id="page-11-2"></span>**3.2 Панель оператора**

Панель оператора показана на Рисунке 3.1 ниже.

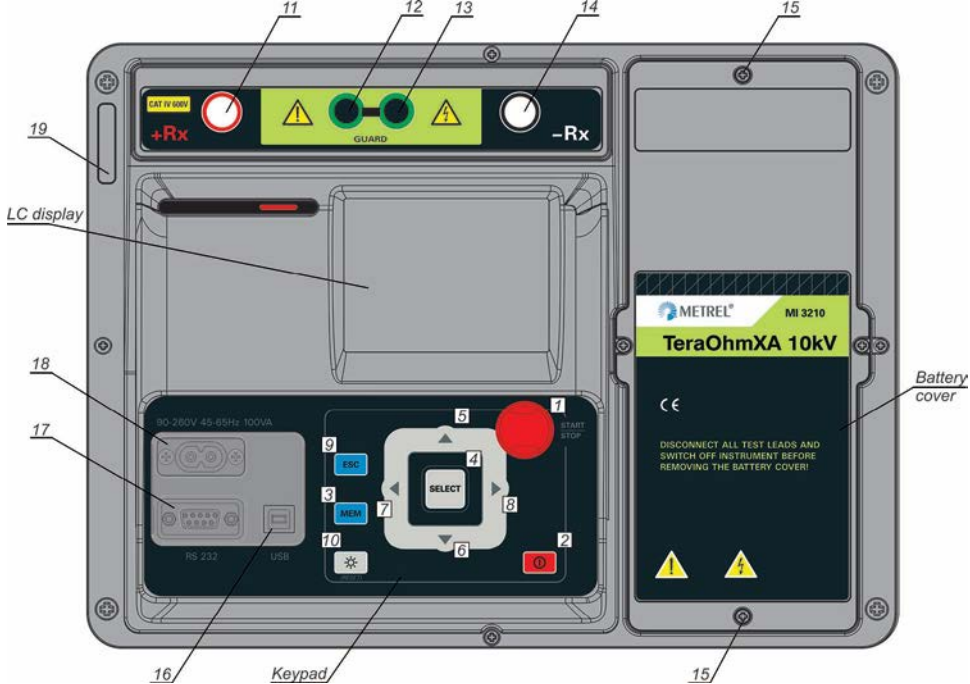

*Рисунок 3.1: Панель оператора*

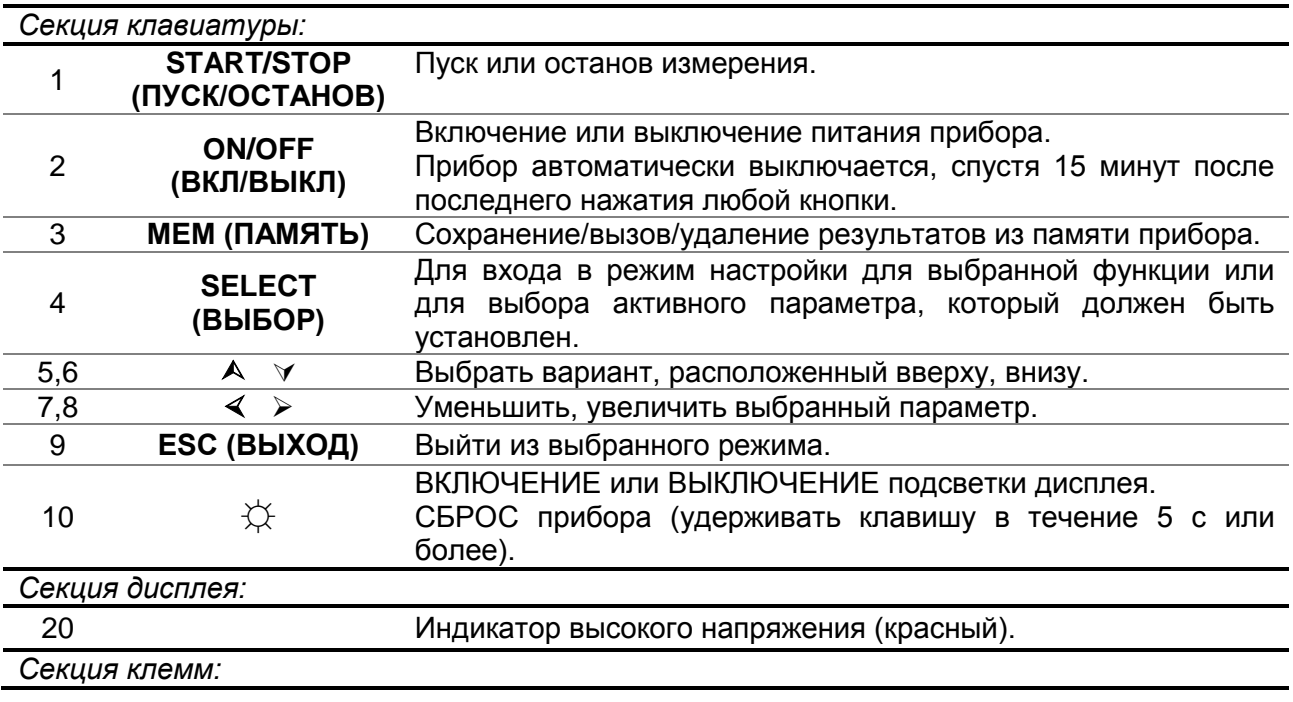

*MI 3210 Тераомметр (TeraOhm) XA 10 кВОшибка! Используйте вкладку "Главная" для применения Heading 1 к тексту, который должен здесь отображаться.*

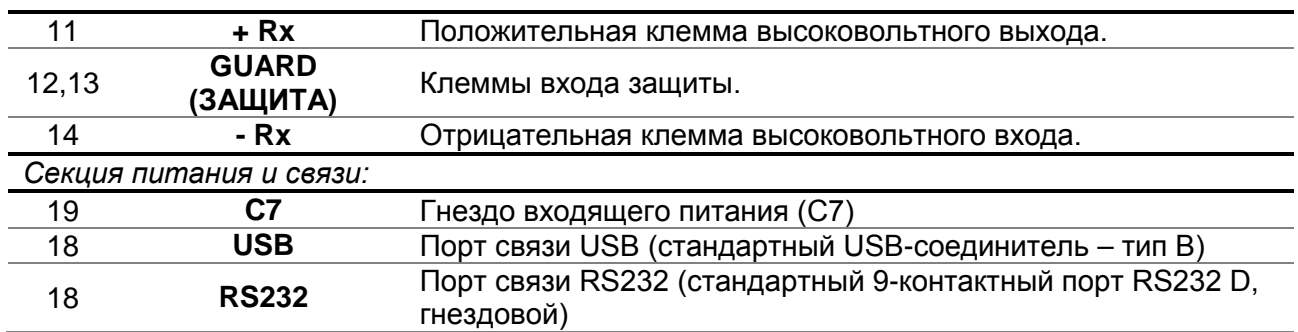

**Предупреждение!**

- **Максимально допустимое напряжение между любыми измерительными клеммами и землей 600 В!**
- **Максимально допустимое напряжение между измерительными клеммами 600 В!**
- **Допускается использование только оригинальных испытательных принадлежностей!**

# <span id="page-13-0"></span>**3.3 Принадлежности**

Принадлежности включают в себя стандартные и дополнительные принадлежности. Дополнительные принадлежности могут поставляться по запросу. За информацией по стандартной конфигурации и дополнительным принадлежностям следует обращаться к *прилагаемому* списку, связаться с местным дистрибьютором или посетить домашнюю страницу компании METREL: http://www.metrel.si.

### <span id="page-13-1"></span>**3.3.1 Измерительные выводы**

Стандартная длина высоковольтного экранированного измерительного вывода с наконечником равна 2 м. Стандартная длина высоковольтных экранированных измерительных выводов с вилками штекерного типа (красной, черной) составляет 3 м; предусмотрены дополнительные длины 8 м и 15 м. За информацией по стандартной конфигурации и дополнительным принадлежностям следует обращаться к прилагаемому списку, связаться с местным дистрибьютором или посетить домашнюю страницу компании METREL: [http://www.metrel.si.](http://www.metrel.si/)

Все измерительные выводы выполнены в виде высоковольтных экранированных кабелей, поскольку такие кабели обеспечивают более высокую точность и устойчивость к возмущениям при измерениях, которые могут иметь место в промышленной окружающей среде.

#### **Высоковольтный экранированный измерительный вывод с высоковольтным наконечником**

Замечания по применению:

Этот измерительный вывод для ручного испытания изоляции. Классы изоляции:

- Ручная часть 10 кВ пост.тока (усиленная изоляция)
- Высоковольтный штекерный соединитель (красный) для присоединения к прибору: 10 кВ пост.тока (базовая изоляция);
- Штекерный соединитель защиты (зеленый): 600 В CAT IV (усиленная изоляция);
- Кабель (желтый): 12 кВ (экранированный).

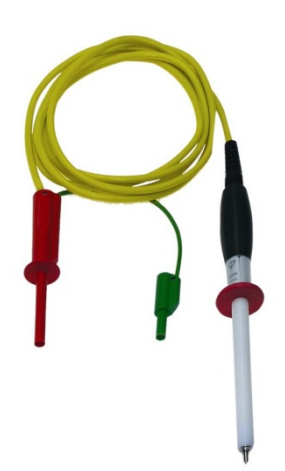

*Рисунок 3.2: Высоковольтный измерительный вывод с высоковольтным наконечником*

*MI 3210 Тераомметр (TeraOhm) XA 10 кВОшибка! Используйте вкладку "Главная" для применения Heading 1 к тексту, который должен здесь отображаться.*

### **Высоковольтные экранированные измерительные выводы с зажимами «крокодил».**

#### Замечания по применению:

Эти измерительные выводы предназначены для диагностического испытания изоляции. Они также могут использоваться для испытания в ручном режиме при испытательный напряжениях до 5 кВ пост.тока.

Классы изоляции:

- Высоковольтные штекерные соединители (красный, черный): 10 кВ пост.тока (базовая изоляция), 5 кВ пост.тока (усиленная изоляция);
- Зажимы «крокодил» (красный, черный): 10 кВ пост.тока (базовая изоляция), 5 кВ пост.тока (усиленная изоляция);
- Штекерный соединитель защиты (зеленый): 600 В CAT IV (усиленная изоляция);
- Кабель (желтый): 12 кВ (экранированный).

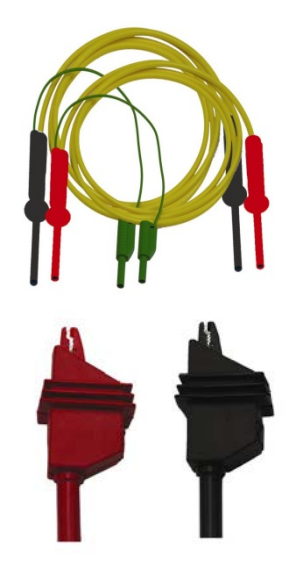

*Рисунок 3.3: Высоковольтные измерительные выводы с зажимами «крокодил»*

#### **Измерительный вывод защиты с зажимами «крокодил»**

Классы изоляции:

- Измерительный вывод защиты со штекерными соединителями (зелеными): 600 В CAT IV (усиленная изоляция);
- Зажим «крокодил» (зеленый): 600 В CAT IV (усиленная изоляция); *Рисунок 3.4: Вывод защиты с зажимом «крокодил»*

#### **Наконечники щупов**

Замечания по применению:

 Наконечники щупов, применяемые на высоковольтных экранированных измерительных выводах предназначены для измерения истинных среднеквадратичных значений температуры категории CAT IV 600 В.

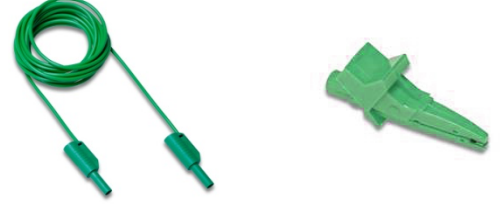

*Рисунок 3.5: Наконечники щупов*

# <span id="page-15-0"></span>**3.4 Организация дисплея**

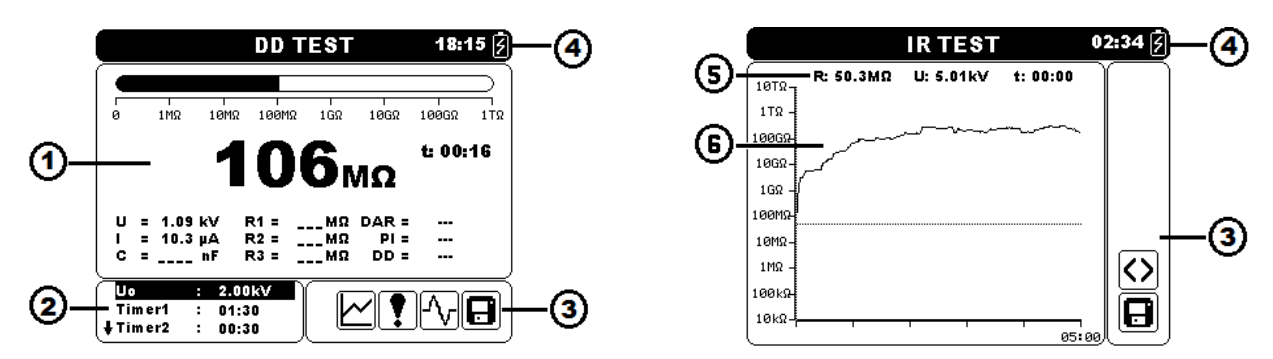

*Рисунок 3.6: Типичный функциональный дисплей и графический экран* 

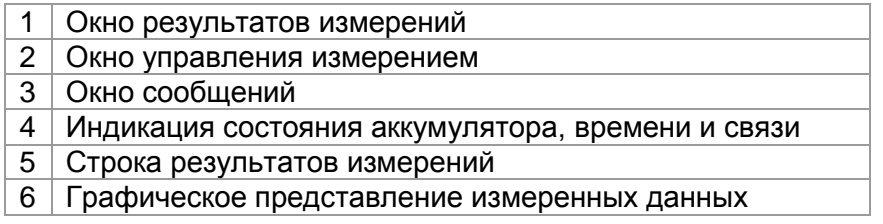

# <span id="page-15-1"></span>**3.4.1 Окно результатов измерений**

В окне измерений показываются все применимые данные при проведении контрольноизмерительных мероприятий.

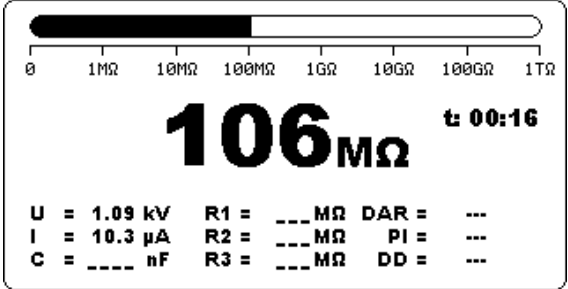

*Рисунок 3.7: Окно измерений*

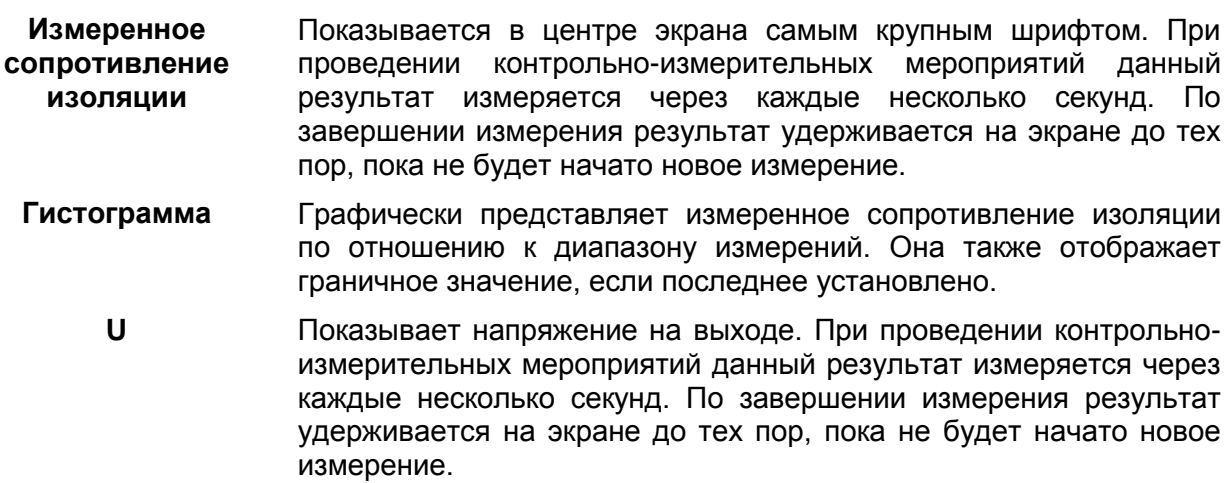

*MI 3210 Тераомметр (TeraOhm) XA 10 кВОшибка! Используйте вкладку "Главная" для применения Heading 1 к тексту, который должен здесь отображаться.*

- **I** Показывает входной ток. При проведении контрольноизмерительных мероприятий данный результат измеряется через каждые несколько секунд. По завершении измерения результат удерживается на экране до тех пор, пока не будет начато новое измерение.
- **C** Показывает емкость, измеренную на выходных клеммах. Значение емкости измеряется во время окончательной разрядки испытываемого объекта.
- **R1, R2, R3** Показывает сопротивления, измеренные по Таймеру 1, Таймеру 2 и Таймеру 3. По завершении измерения результат удерживается на экране до тех пор, пока не будет начато новое измерение (применяется только при диагностическом испытании).
- **R1, R2, R3, R4, R5** Показывает сопротивления, измеряемые с шагом от одного до пяти. По завершении измерения результат удерживается на экране до тех пор, пока не будет начато новое измерение (применяется только при испытании со ступенчатым изменением напряжения).
- **U1, U2, U3, U4, U5** Показывает напряжения, измеряемые с шагом от одного до пяти. По завершении измерения результат удерживается на экране до тех пор, пока не будет начато новое измерение (применяется только при испытании со ступенчатым изменением напряжения).
	- **DAR** Показывает коэффициент абсорбции диэлектрика. По завершении измерения результат удерживается на экране до тех пор, пока не будет начато новое измерение (применяется только при диагностическом испытании).
		- **PI** Показывает индекс поляризации. По завершении измерения результат удерживается на экране до тех пор, пока не будет начато новое измерение (применяется только при диагностическом испытании).
	- **DD** Показывает результат коэффициента рассеивания диэлектрика. По завершении измерения результат удерживается на экране до тех пор, пока не будет начато новое измерение (применяется только при диагностическом испытании).
	- **f** Показывает частоту измеренного напряжения (показывается только в режиме вольтметра истинного среднеквадратичного значения).
	- **t** Показывает время испытания (мм:сс).

# <span id="page-16-0"></span>**3.4.2 Окно управления измерением**

Окно управления позволяет пользователю изменять параметры управления измерением.

|         | 2.00kV |  |
|---------|--------|--|
| Tim er1 | 01:30  |  |
| +Timer2 | 00:30  |  |

*Рисунок 3.8: Окно управления*

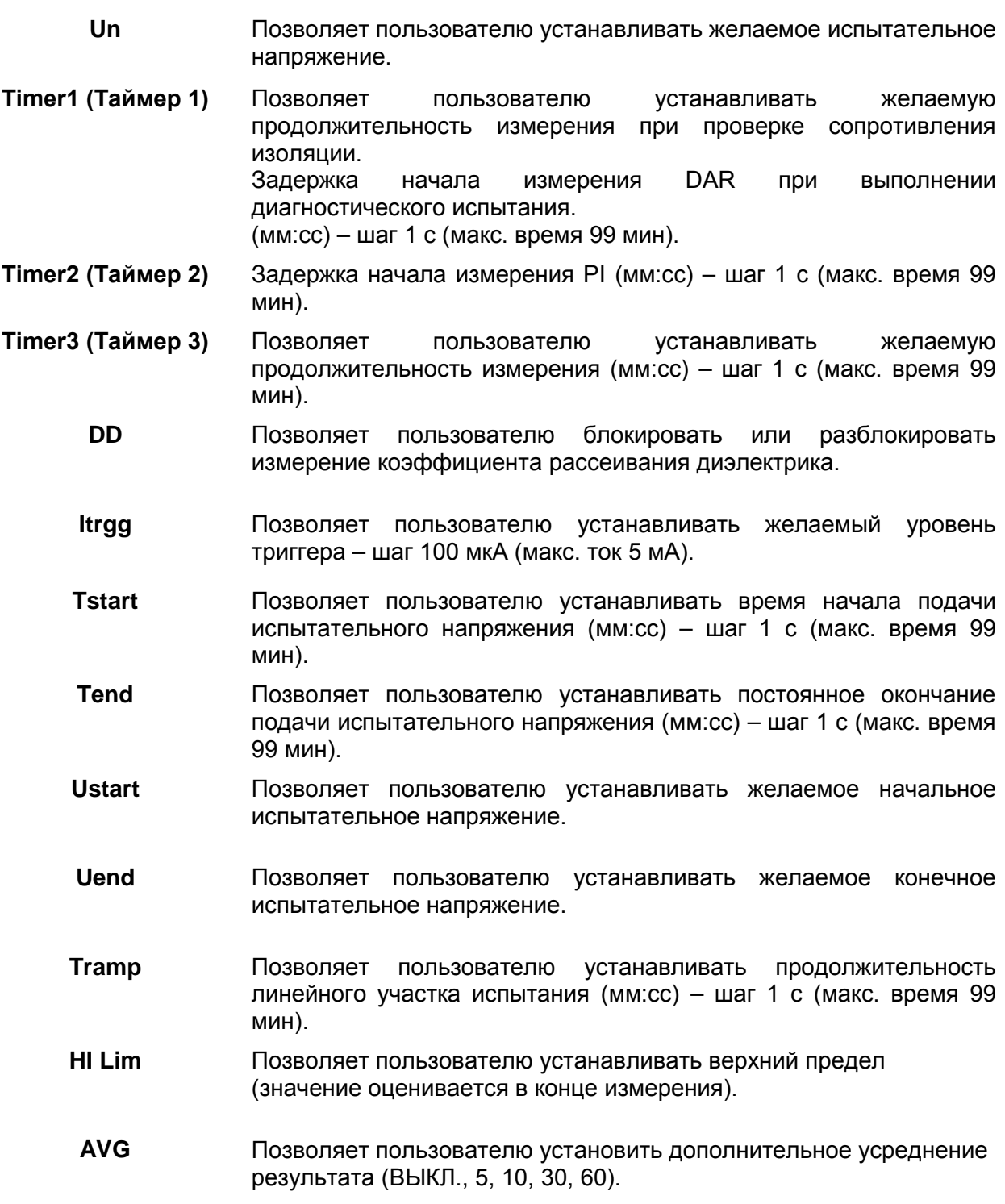

# <span id="page-17-0"></span>**3.4.3 Окно сообщения**

В поле сообщений отображаются предупреждения и информационные сообщения.

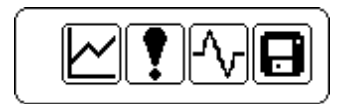

*Рисунок 3.9: Окно сообщения*

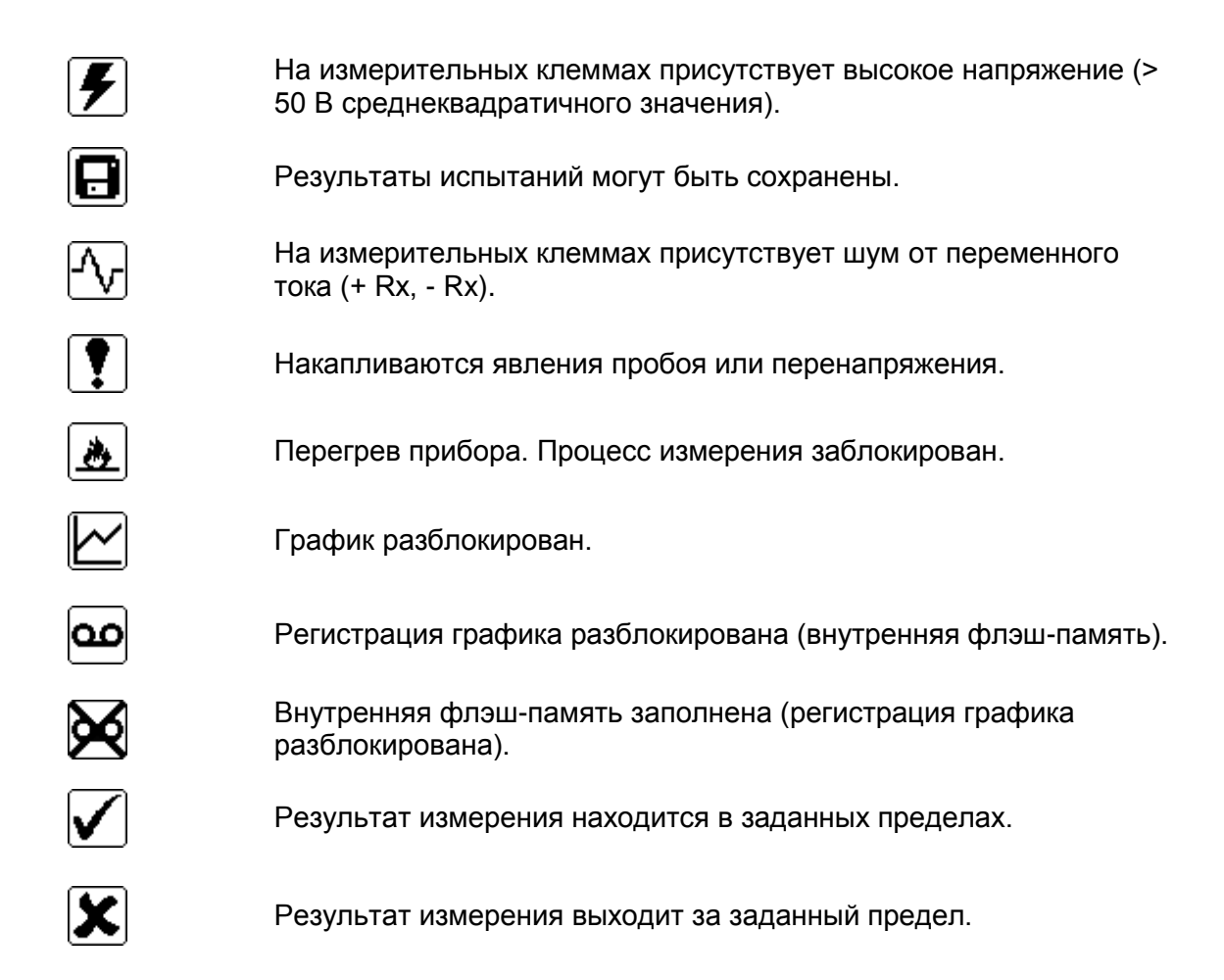

# <span id="page-18-0"></span>**3.4.4 Индикация состояния аккумулятора, времени и связи**

Эти символы указывают состояние заряда аккумулятора, подключение зарядного устройства и состояние связи. Присутствует также индикация времени.

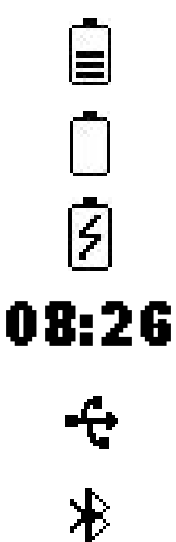

Индикация уровня заряда аккумулятора.

Низкий уровень заряда аккумулятора. *Зарядить аккумулятор.* 

Идет процесс зарядки (если кабель сетевого электропитания подключен).

Индикация времени (чч:мм).

Связь через USB-порт разблокирована.

Связь по технологии Bluetooth разблокирована.

# *Примечание:*

Дата и время прилагаются к каждому сохраненному результату.

# <span id="page-19-0"></span>3.4.5 Строка результатов измерений

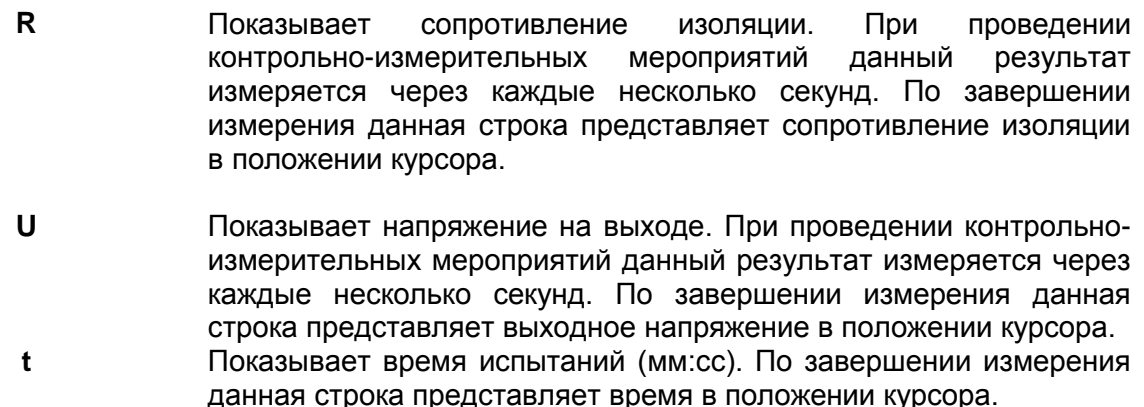

# Примечание:

• Усреднение в строке результатов блокируется при проведении контрольноизмерительных мероприятий во всех функциях, независимо от настроек.

### <span id="page-19-1"></span>3.4.6 Графическое представление измеренных данных

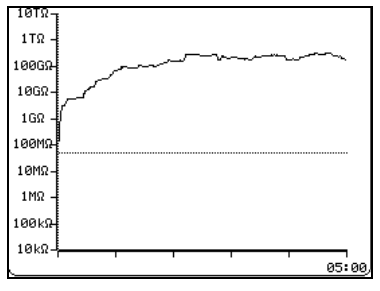

Рисунок 3.10: Экран графиков

Измеренные или усредненные значения сопротивления изоляции по отношению к времени измерения представлены на этом двумерном графике R/t. Может также наблюдаться онлайновое графическое представление в процессе измерения. По завершении измерения курсор может быть прикреплен к графику для детального анализа.

#### <span id="page-19-2"></span>3.4.7 Использование подсветки

После включения прибора автоматически включается светодиодная подсветка. Ее можно ВЫКЛЮЧАТЬ и ВКЛЮЧАТЬ простым щелчком на клавише  $\varphi$  (CBET).

#### Примечание:

□ Если клавиша подсветки (☆) нажимается и удерживается в течение приблизительно 5 с. происходит СБРОС прибора!

# <span id="page-20-0"></span>**4 Главное меню**

# <span id="page-20-1"></span>**4.1 Главное меню прибора**

Из главного меню прибора доступны пять вариантов: Измерения, Пользовательские тесты, Меню памяти, Меню настроек и Меню справки.

| <b>MAIN MENU</b>     | 07:58 |
|----------------------|-------|
| <b>MEASUREMENTS</b>  |       |
| <b>CUSTOM TESTS</b>  |       |
| <b>MEMORY MENU</b>   |       |
| <b>SETTINGS MENU</b> |       |
| <b>HELP MENU</b>     |       |
|                      |       |
|                      |       |
|                      |       |

*Рисунок 4.1: Главное меню прибора*

*Клавиши:* 

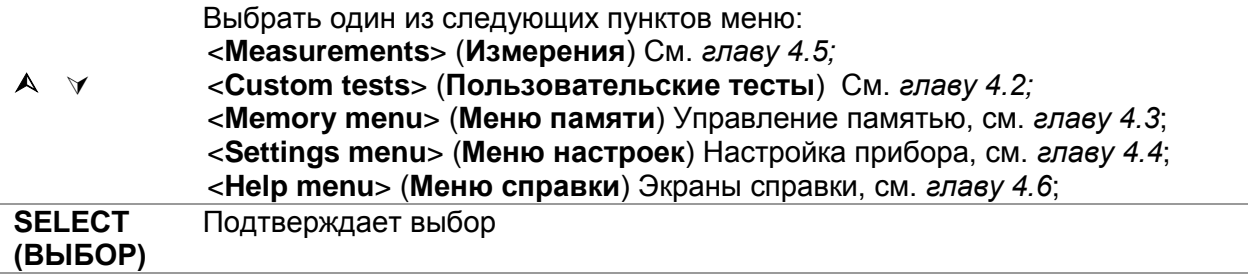

# <span id="page-21-0"></span>**4.2 Пользовательские испытания**

Данное меню содержит список испытаний, подготавливаемых пользователем. Обычно используемые испытания добавляются к списку по умолчанию или пользователем. Можно предварительно запрограммировать до 30 пользовательских испытаний.

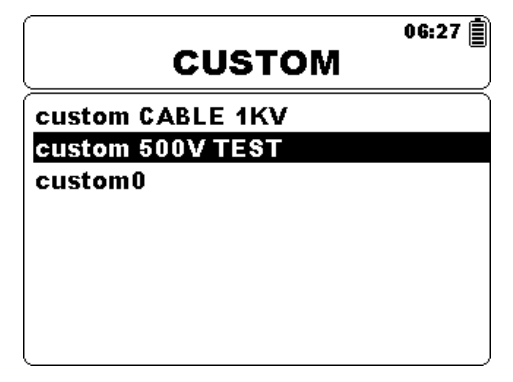

*Рисунок 4.2: Меню пользовательских испытаний*

*Клавиши:* 

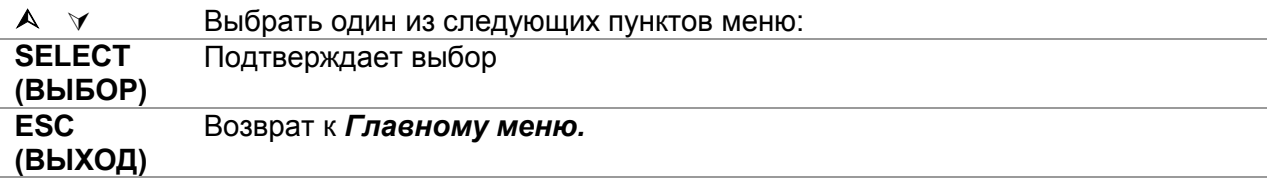

#### <span id="page-21-1"></span>**4.2.1 Создание пользовательского испытания**

Пользователь может, по своему выбору, сохранить любую настройку параметров, выполненную под заказ.

Необходимо просто ввести желаемое измерение, отредактировать параметры испытаний и нажать клавишу **MEM**.

Если никакого результата для сохранения не останется, появится экран ввода текста (Insert text).

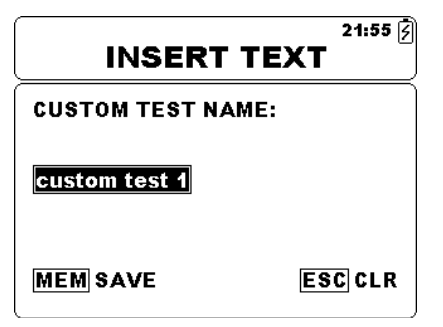

*Рисунок 4.3: Экран ввода текста*

*Клавиши на экране ввода текста:* 

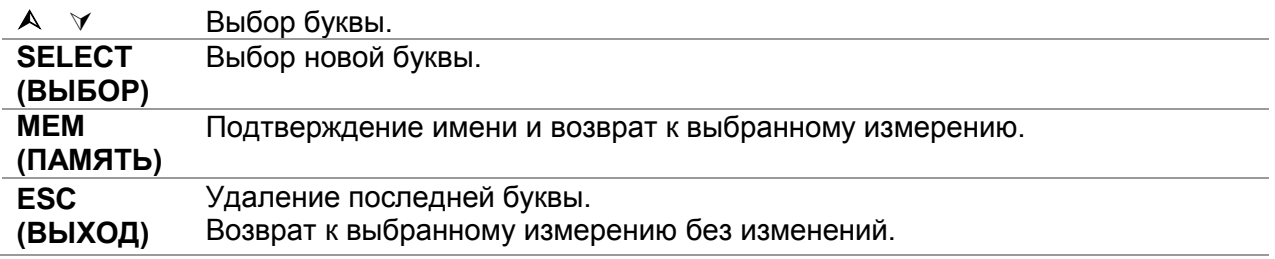

# <span id="page-22-0"></span>**4.3 Меню памяти (Memory)**

Результат измерения со всеми соответствующими параметрами может храниться в памяти прибора. Пространство памяти прибора делится на 3 уровня: «OBJECT» (ОБЪЕКТ), «DUT» (ПРОВЕРЯЕМОЕ УСТРОЙСТВО) и «LINE» (ЛИНИЯ). Уровень «OBJECT» (ОБЪЕКТ), «DUT» (ПРОВЕРЯЕМОЕ УСТРОЙСТВО) и «LINE» (ЛИНИЯ) может содержать 199 мест.

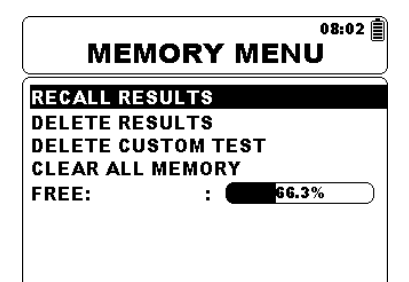

*Рисунок 4.4: Меню запоминающего устройства*

*Клавиши:* 

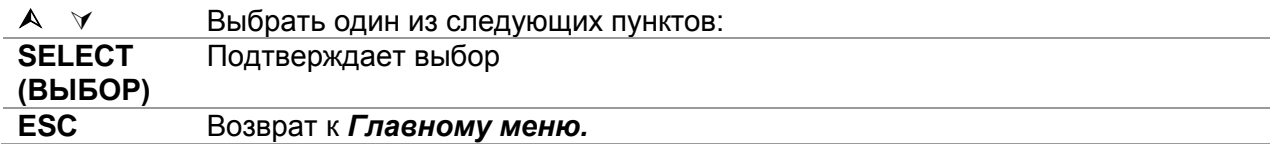

#### <span id="page-22-1"></span>**4.3.1 Сохранение результатов**

После завершения измерения результаты и сопутствующие параметры готовы к сохранению. Нажатием кнопки **MEM** пользователь может войти в меню сохранения.

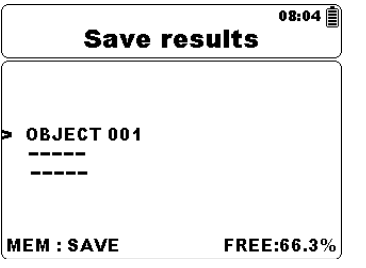

*Рисунок 4.5: Меню сохранения*

*Клавиши:* 

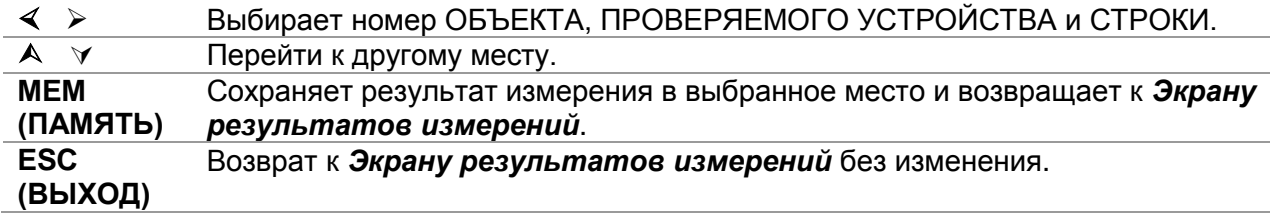

Прибор будет подавать звуковой сигнал для указания на то, что результат успешно сохранен в памяти.

#### *Примечание:*

 Каждый сохраненный в памяти результат также включает в себя штамп даты и времени (дд:мм:гггг, чч:мм).

# <span id="page-23-0"></span>**4.3.2 Вызов результатов**

Для входа в Меню извлечения результатов (Recall results) в меню «Memory» (Память) следует нажать клавишу **SELECT (ВЫБОР)**.

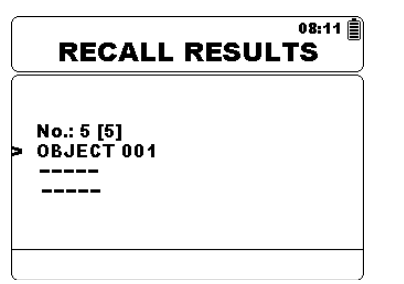

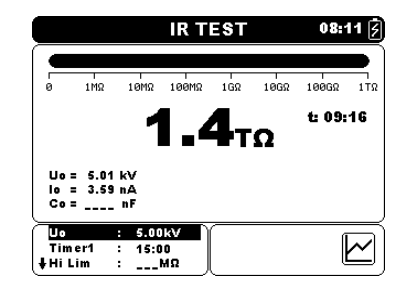

*Рисунок 4.6: Меню извлечения результатов (Recall Results)*

*Рисунок 4.7: Экран извлеченных результатов*

*Кнопки в меню вызова:* 

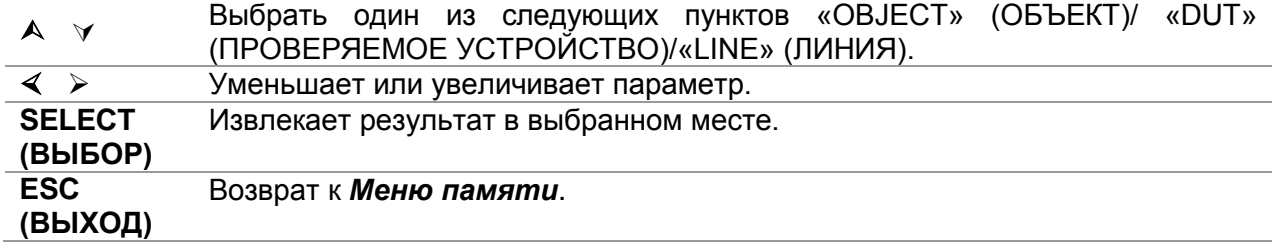

*Клавиши на Экране извлечения результатов:* 

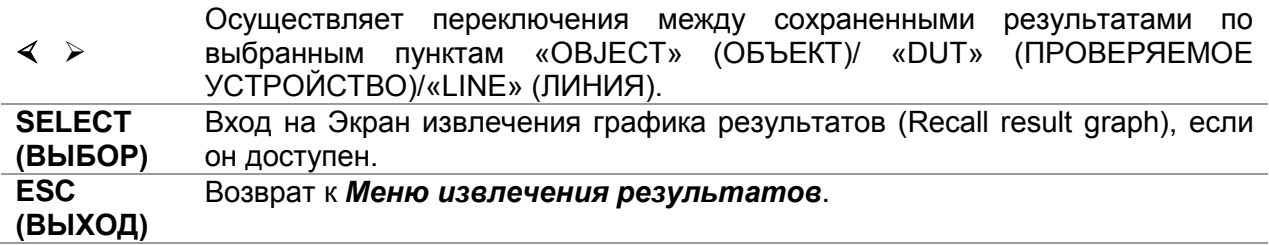

*Клавиши на Экране извлечения графика результатов:* 

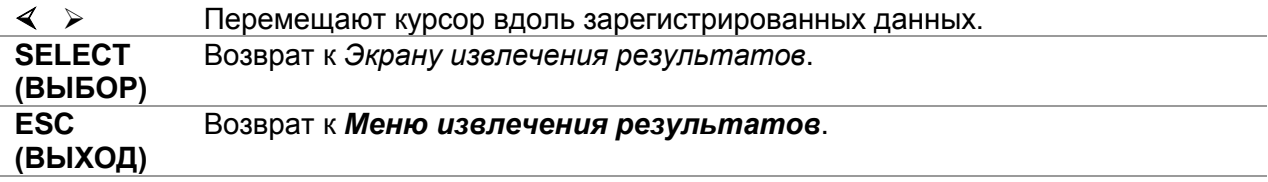

### <span id="page-24-0"></span>**4.3.3 Удаление результатов**

Для входа в Меню удаления результатов (Delete results) в меню «Memory» (Память) следует нажать клавишу **SELECT (ВЫБОР)**. Могут удаляться единичные измерения или все измерения по выбранным пунктам «OBJECT» (ОБЪЕКТ)/ «DUT» (ПРОВЕРЯЕМОЕ УСТРОЙСТВО)/«LINE» (ЛИНИЯ).

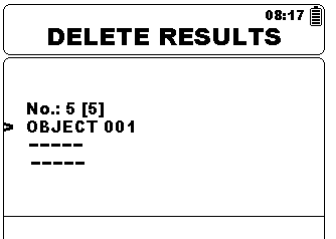

*Рисунок 4.8: Удаление всех измерений по выбранному объекту*

*Клавиши в Меню удаления результатов:* 

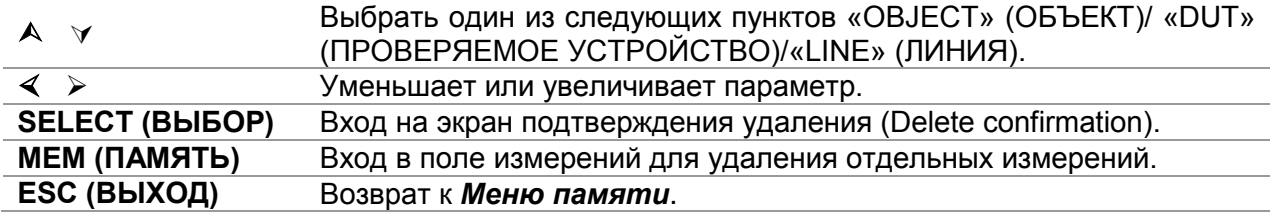

*Клавиши в поле измерений для удаления отдельных измерений.* 

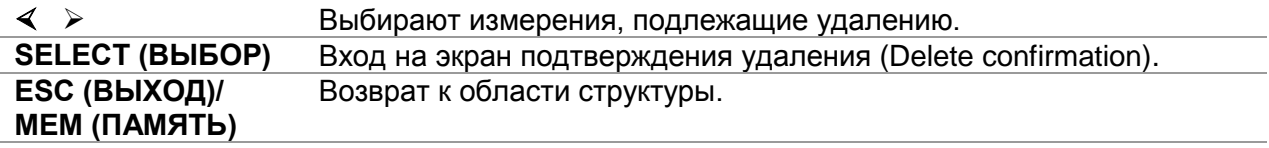

*Клавиши на Экране подтверждения удаления:* 

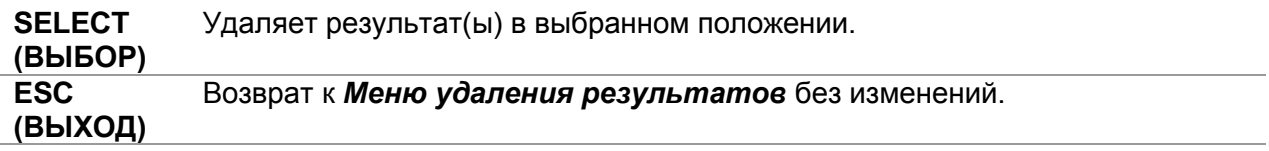

#### <span id="page-24-1"></span>**4.3.4 Удаление пользовательского испытания**

Единичное пользовательское испытание может быть удалено простым выбором теста из списка всех испытаний с последующим нажатием клавиши MEM.

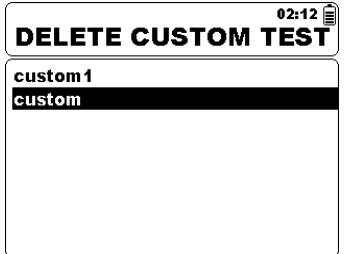

*Рисунок 4.9: Удаление пользовательского испытания*

*Клавиши в Меню удаления пользовательского испытания:* 

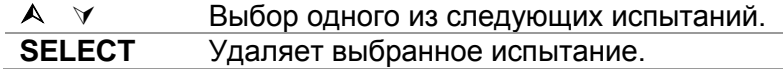

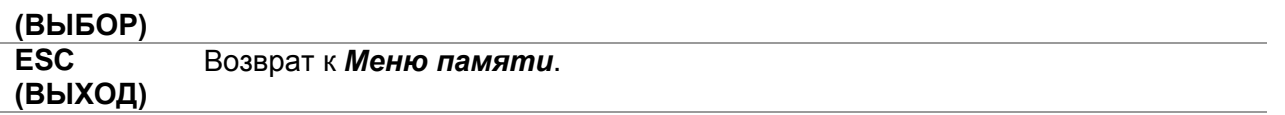

#### <span id="page-25-0"></span>**4.3.5 Удаление всего содержимого памяти**

При выборе функции **Clear all memory (Очистить всю память)** в меню «Memory» (Память) все содержимое памяти будет удалено.

*Клавиши на Экране подтверждения очистки всей памяти:* 

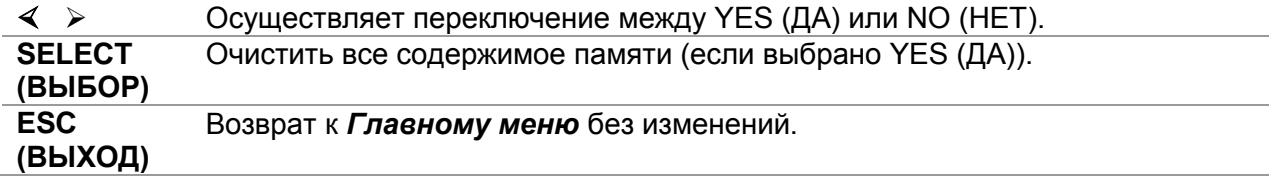

# <span id="page-25-1"></span>**4.4 Меню настроек (Settings)**

В меню «Settings» (Настройки) можно рассматривать или устанавливать различные параметры и настройки.  $\overline{\phantom{a}}$ 

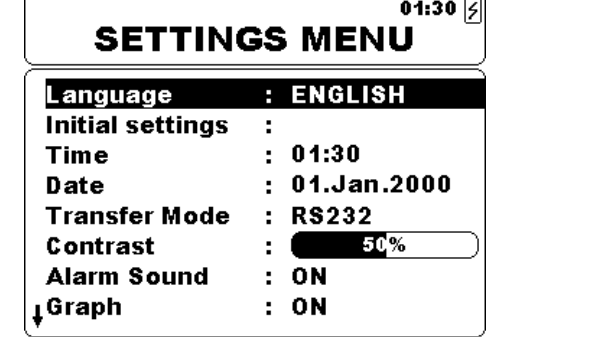

| 06:34<br><b>SETTINGS MENU</b> |                  |  |  |
|-------------------------------|------------------|--|--|
| tTime                         | 06:34            |  |  |
| Date                          | : 01.Jan.2000    |  |  |
| <b>Transfer Mode</b>          | : RS232          |  |  |
| Contrast                      | -74%             |  |  |
| <b>Warning Sound</b>          | <b>OFF</b><br>÷. |  |  |
| Graph                         | OΝ               |  |  |
| <b>Break Down</b>             | OΝ               |  |  |
| <b>Instrument</b> info        |                  |  |  |

*Рисунок 4.10: Меню "Settings" (Установки)*

# *Клавиши:*

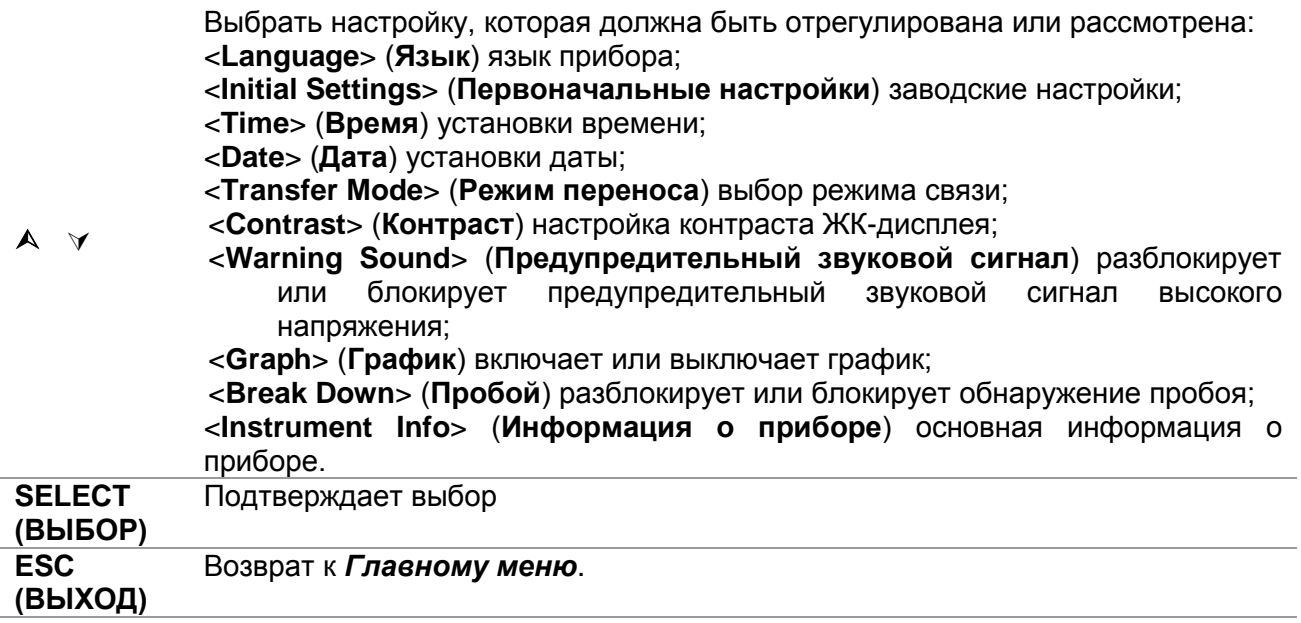

### <span id="page-26-0"></span>**4.4.1 Выбор языка**

Может быть установлен язык прибора.

*Клавиши:*

 Осуществляет переключение между различными языками (изменения сохраняются автоматически).

#### *Примечание:*

<span id="page-26-1"></span>Для установления желаемого языка никакого подтверждения не требуется.

#### **4.4.2 Выбор первоначальных настроек**

В данном меню перечисленные ниже параметры прибора могут устанавливаться на их первоначальные значения:

- Все параметры измерений;
- Язык;
- Режим переноса;
- Установки контраста;
- Пользовательские измерения

#### *Клавиши:*

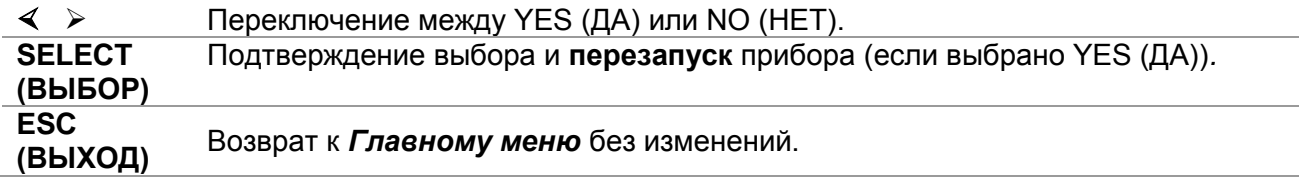

#### *Примечание:*

Применение первоначальных настроек будет приводить к перезапуску прибора.

#### <span id="page-26-2"></span>**4.4.3 Выбор времени**

Здесь можно установить время прибора.

*Клавиши:*

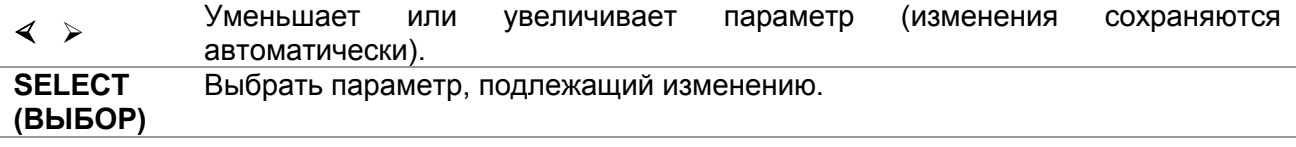

<span id="page-26-3"></span>Время прилагается к каждому сохраненному результату.

#### **4.4.4 Выбор даты**

Здесь можно установить дату прибора.

*Клавиши:*

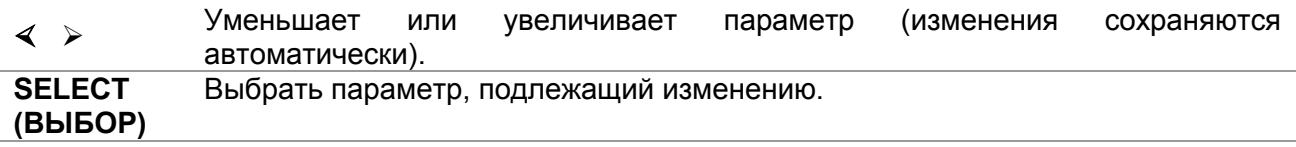

Дата прилагается к каждому сохраненному результату.

#### *Примечание:*

В случае удаления аккумулятора время и дата прибора будут потеряны.

### <span id="page-27-0"></span>**4.4.5 Режим передачи**

Может быть установлен режим связи прибора.

#### *Клавиши:*

```
  Переключение между режимами передачи RS232, USB и Bluetooth.
```
#### *Примечание:*

 Для установления желаемого режима передачи никакого подтверждения не требуется.

### <span id="page-27-1"></span>**4.4.6 Выбор контраста**

Здесь можно установить контраст дисплея.

*Клавиши:*

```
  Установка значения контраста (изменения сохраняются автоматически).
```
#### *Примечание:*

<span id="page-27-2"></span>При использовании прибора в холодной среде уровень контраста следует повысить.

### **4.4.7 Предупредительный сигнал**

Здесь может быть установлен предупредительный сигнал. При включении данной функции будет подаваться предупредительный звуковой сигнал, когда на входных клеммах от +Rx до –Rx будет подаваться высокое напряжение (>=50 В среднеквадратичного значения).

#### *Клавиши:*

```
  Переключение между YES (ДА) или NO (НЕТ) (изменения сохраняются 
автоматически).
```
# <span id="page-27-3"></span>**4.4.8 Выбор графиков**

Здесь можно установить регистрацию графика R(t).

*Клавиши:*

 **• Переключение между YES (ДА) или NO (НЕТ) (изменения сохраняются** автоматически).

#### *Примечание:*

п Когда отображается значок  $\blacktriangleright$ , внутренняя флэш-память является заполненной, и регистрация графика отключается.

# <span id="page-28-0"></span>**4.4.9 Выбор пробоя**

Здесь может быть установлен режим защиты от пробоя. При использовании данного режима цепь защиты от пробоя автоматически останавливает процедуру измерения.

*Клавиши:*

```
 • Переключение между YES (ДА) или NO (НЕТ) (изменения сохраняются
автоматически).
```
# *Примечания:*

- Режим защиты от пробоя не активен при выполнении испытания на электрическую прочность и в состоянии зарядки высоковольтного генератора.
- Режим пробоя является активным, если устанавливаются выходные напряжения, равные 1 кВ или превышающие это значение!

# <span id="page-28-1"></span>**4.4.10 Информация о приборе**

В данном менюпоказываются следующие данные о приборе:

- версия микропрограммного обеспечения:
- серийный номер;
- дата калибровки;
- тип аккумулятора.

# <span id="page-28-2"></span>**4.5 Меню справки (Help)**

Меню «Help» (Справка) содержит принципиальные схемы для иллюстрации правильного подключения прибора к различным тест-объектам.

Кнопки в меню справки:

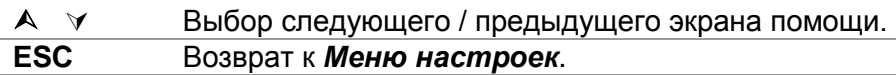

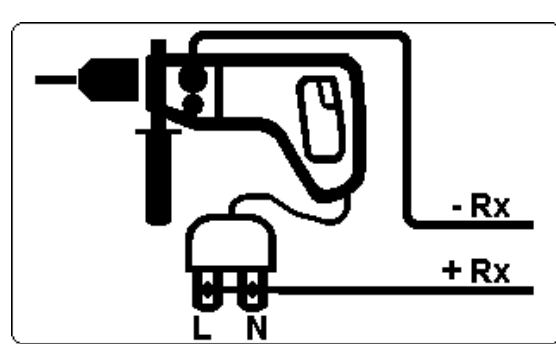

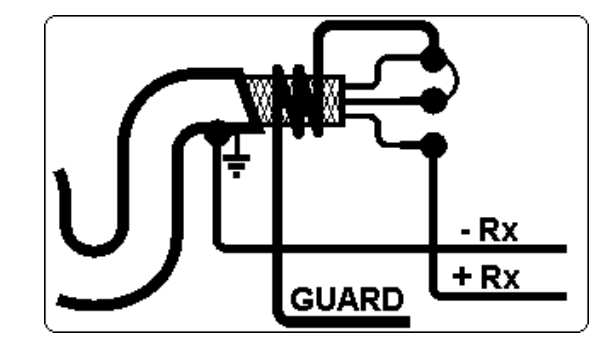

*Рисунок 4.11: Примеры меню справки*

# <span id="page-29-0"></span>**5 Измерения**

# <span id="page-29-1"></span>**5.1 Общая информация об испытаниях при высоком напряжении**

# <span id="page-29-2"></span>**5.1.1 Назначение испытаний изоляции**

Изоляционные материалы составляют важную часть почти каждого электрического изделия. Свойства материалов зависят не только от их химического состава, но также от температуры, загрязненности, влаги, старения, электрического и механического напряжения и т.д. Для обеспечения безопасности и надежности в эксплуатации требуется регулярное техническое обслуживание и испытание изоляционного материала для поддержания его в исправном рабочем состоянии. Для испытания изоляции используются испытания при высоком напряжении.

### <span id="page-29-3"></span>**5.1.2 Испытательное напряжение постоянного или переменного тока**

Испытание с использованием напряжения постоянного тока широко используются, являясь столь же полезными, как и испытания с использованием переменного и/или пульсирующего тока. Напряжения постоянного тока могут использоваться для испытаний на пробой, в особенности, в тех случаях, когда высокие токи емкостной утечки мешают проведению измерений с использованием переменного или пульсирующего тока. Постоянный ток используется, главным образом, для испытаний с измерением сопротивления изоляции. В испытании данного типа напряжение определяется соответствующей группой применения изделия. Это напряжение ниже напряжения, используемого в испытание на электрическую прочность, таким образом, что испытания можно проводить чаще, не подвергая испытываемый материал излишнему напряжению.

# <span id="page-29-4"></span>**5.1.3 Типичные испытания изоляции**

В целом, испытания на сопротивление изоляции состоят из следующих возможных процедур:

- Простое измерение сопротивления изоляции, называемое также точечное испытание;
- Измерение соотношения между напряжением и сопротивлением изоляции;
- Измерение соотношения между временем и сопротивлением изоляции;
- Испытание остаточного заряда после разряда диэлектрика.

Результаты данного испытания могут указывать на то, требуется ли замена системы изоляции.

Типичными примерами, в которых рекомендуются испытание сопротивления изоляции и ее диагностика, являются системы изоляции трансформаторов и электродвигателей, кабели и другое электрооборудование.

### <span id="page-30-0"></span>5.1.4 Электрическое представление изолирующего материала

На Рисунке 5.1 представлена эквивалентная электрическая цепь изоляционного материала.

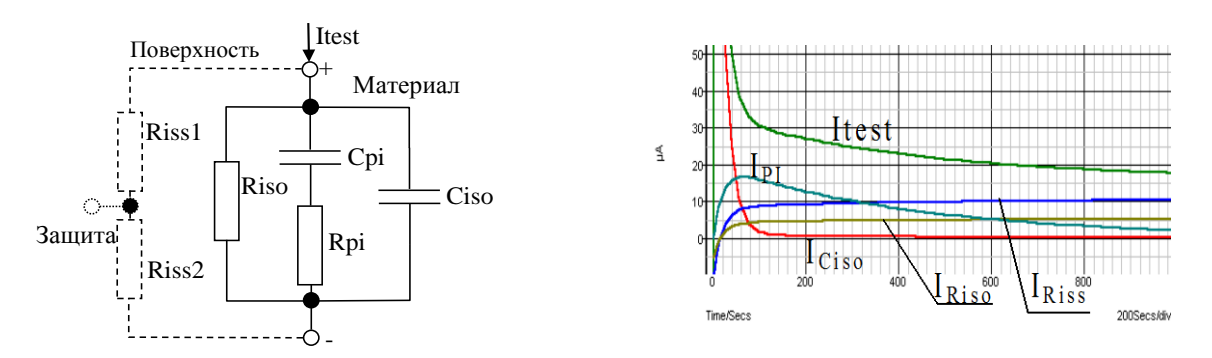

Рисунок 5.1: Изоляционный материал

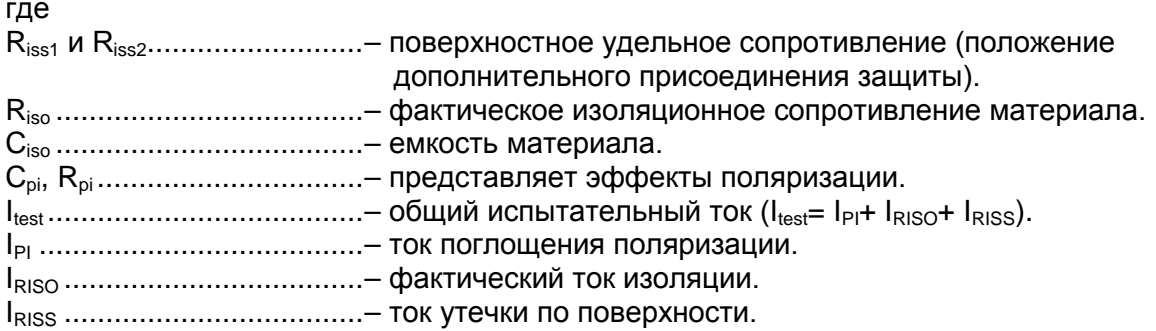

# <span id="page-31-1"></span><span id="page-31-0"></span>**5.2 Некоторые прикладные примеры**

### **5.2.1 Проверка основного сопротивления изоляции**

Почти каждый стандарт, касающийся безопасности электрооборудования и установок, требует выполнения базовой проверки сопротивления. При проверке более низких значений (в диапазоне MΩ) обычно преобладает основное сопротивление изоляции (Riso). Результаты являются адекватными и быстро стабилизируются. Важно помнить следующее:

- Напряжение, время и предел обычно задаются в соответствующем стандарте или нормативном акте.
- Время измерения должно устанавливаться на 60 с или минимальное время, требуемое для зарядки емкости изоляции.
- Иногда приходится принимать в расчет температуру окружающей среды и приводить результат к стандартной температуре в 40°C.
- Если токи утечки по поверхности мешают проведению измерений (см. Riss выше), необходимо использовать защитное соединение. Это приобретает особую важности при измерении величин в диапазоне  $G\Omega$ .

#### <span id="page-31-2"></span>**5.2.2 Испытание на зависимость от напряжения – испытание со ступенчатым изменением напряжения**

Данное испытание показывает, находится ли испытываемая изоляция под электрическим или механическим напряжением. В данном случае количество и размер аномалий изоляции (например, трещин, местных пробоев, проводящих частей и т.д.) повышается, и общее напряжение пробоя снижается. Избыточная влажность и загрязнение играют важную роль, в особенности в случае механического напряжения.

- Шаги испытательного напряжения обычно близки к тем, которые требуются при проведении испытаний на электрическую прочность с использованием постоянного тока.
- Иногда рекомендуется, чтобы максимальное напряжение для данного испытания не превышало 60% выдерживаемого напряжения.

Если результаты последовательных испытаний демонстрируют снижение испытываемого сопротивления изоляции, изоляция подлежит замене.

# <span id="page-31-3"></span>**5.2.3 Испытание на зависимость от напряжения – диагностическое испытание**

# **5.2.3.1 Индекс поляризации – PI**

Цель данного диагностического испытания заключается в оценке влияния поляризационной части изоляции (Rpi, Cpi). После приложения высокого напряжения к изолятору, электрические диполи, распределенные в изоляторе, выстраиваются в направлении прилагаемого электрического поля. Этот феномен называется поляризацией. По мере того, как молекулы поляризуются, ток поляризации (поглощения) снижает общее изоляционное сопротивление материала.

Ток поглощения (IPI) обычно угасает по истечении нескольких минут. Если общее сопротивление материала не возрастает, это означает, что другие токи (например, утечки по поверхности) контролируют общее изоляционное сопротивление.

 PI определяется как отношение величин сопротивления, измеренных через два отрезка времени. Наиболее типичным является отношение значения сопротивления, полученного через 10 минут воздействия испытательного

напряжения, к значению, полученному через 1 минуту воздействия испытательного напряжения, но это не является правилом.

- и Данное испытание обычно выполняется при том же самом напряжении, что и проверка сопротивления изоляции.
- Если сопротивление изоляции, измеренное в течение одной минуты, превышает 5000 МОм, то данное измерение может быть недействительным (новые современные типы изоляции).
- промасленная бумага, используемая в трансформаторах или электродвигателях, является типичным материалом, требующим данного испытания.

В целом, изоляторы, которые находятся в исправном состоянии, будут демонстрировать «высокий» индекс поляризации, тогда как поврежденные изоляторы такого индекса демонстрировать не будут. Необходимо иметь в виду, что данное правило не всегда является справедливым. За дополнительной информацией следует обращаться к справочнику компании Metrel Методики испытания изоляции.

Общие применимые величины:

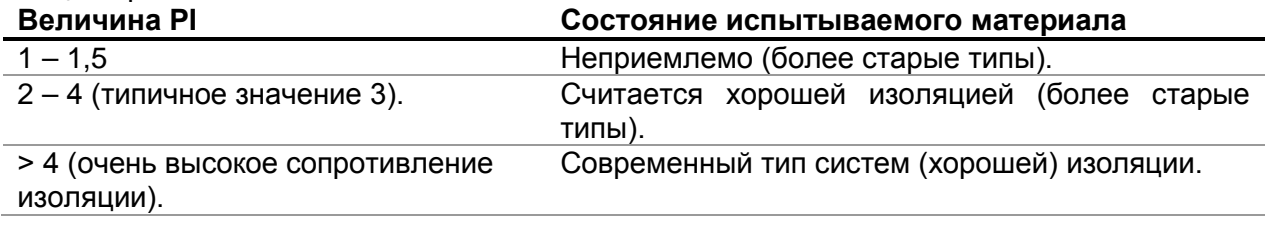

Пример минимальных приемлемых значений для изоляции электродвигателя (IEEE 43): Класс А = 1,5, Класс В = 2,0, Класс F = 2,0, Класс Н = 2,0.

# 5.2.3.2 Коэффициент рассеивания диэлектрика - DD;

Дополнительным эффектом поляризации является заряд восстановления (из Срі) после регулярного разряда завершенного испытания. Это может быть также дополнительным измерением для оценки качества изоляционного материала. Этот эффект обычно проявляется в системах с большой емкостью Ciso.

Эффект поляризации (описанный в «Индексе поляризации») приводит к возникновению В идеале, данный заряд рассеивался бы сразу же после снятия емкости (Срі). напряжения с материала. На практике это не так.

В сочетании с индексом поляризации (PI), коэффициент рассеивания диэлектрика (DD) является еще одним способом проверки качества и пригодности изоляционного материала. Материал, который быстро разряжается, демонстрировал бы более низкое значение, тогда как материал, требующий более длительного времени для разряда будет демонстрировать более высокое значение (описанное в таблице, приведенной ниже, за дополнительной информацией обращаться к разделу 5.6).

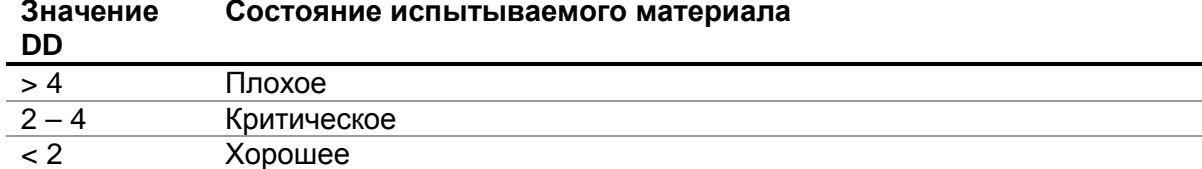

### <span id="page-33-0"></span>**5.2.4 Испытание на электрическую прочность**

Некоторые стандарты позволяют использовать напряжение постоянного тока в качестве альтернативы использованию переменного тока для испытания на электрическую прочность. Для этой цели испытательное напряжение должно прилагаться к испытываемой изоляции в течение конкретного времени. Изоляционный материал проходит испытание только при отсутствии пробоя или перекрытия. Стандарты рекомендуют, чтобы испытание начиналось при низком напряжении и достигало конечного испытательного напряжения с уклоном, поддерживающим зарядный ток ниже предела токового порога. Продолжительность испытания обычно составляет 1 мин.

Испытание на электрическую прочность или диэлектрическое испытание обычно применяется к:

- типовым (приемочным) испытаниям при подготовке нового изделия к производству,
- текущим (производственным) испытаниям для проверки безопасности каждого изделия,
- эксплуатационным испытаниям и испытаниям после технического обслуживания для любого оборудования, в котором система изоляции подвержена ухудшению характеристик.

Некоторые примеры значений испытательного напряжения, используемых при испытаниях на электрическую прочность:

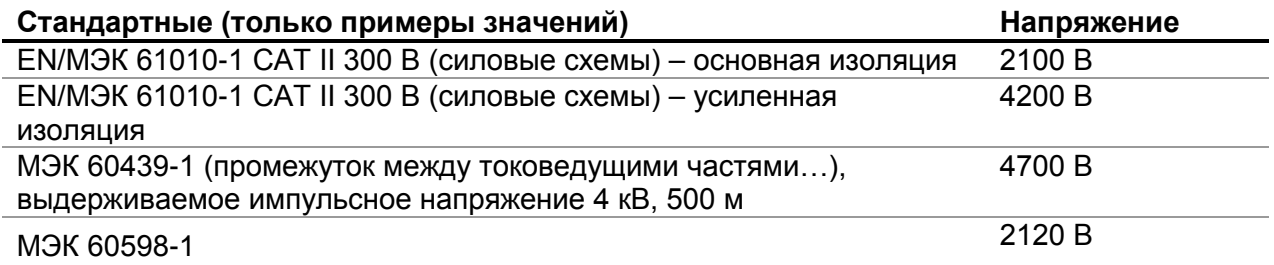

#### **Измерения влажности и изоляционного сопротивления**

При выполнении испытаний за пределами эталонных условий окружающей среды на качество измерений сопротивления изоляции может оказывать влияние влажность. Влажность добавляет пути утечки на поверхность всей измерительной системы (т.е. испытываемого изолятора, измерительных выводов, измерительного прибора и т.д.). Влияние влажности снижает точность, в особенности, при испытании очень высоких сопротивлений (т.е. тераом). Наихудшие условия возникают в окружающих средах с высоким уровнем конденсации, что может также снизить уровень безопасности. При высокой влажности рекомендуется обеспечить вентиляцию участков испытаний перед измерениями и в процессе их выполнения. В случае конденсированной влаги измерительная система должна высохнуть, и этот процесс может занять несколько часов или даже суток.

# <span id="page-34-0"></span>5.3 Защитная клемма

Назначение защитной клеммы (GUARD) заключается в отводе потенциальных токов утечки (например, поверхностных токов), которые сами по себе не обусловлены изоляционным материалом, а являются результатом загрязнения измеряемым поверхности и присутствия на ней влаги. Этот ток мешает проведению измерений, т.е. оказывает влияние на результат измерения сопротивления изоляции. ЗАЩИТНАЯ клемма имеет внутреннее присоединение к точке, имеющей тот же самый потенциал, что и отрицательная измерительная клемма (черная). Пружинный зажим защитной клеммы следует присоединять к испытываемому объекту, таким образом, чтобы собирать большую часть нежелательного тока утечки, см. Рисунок ниже.

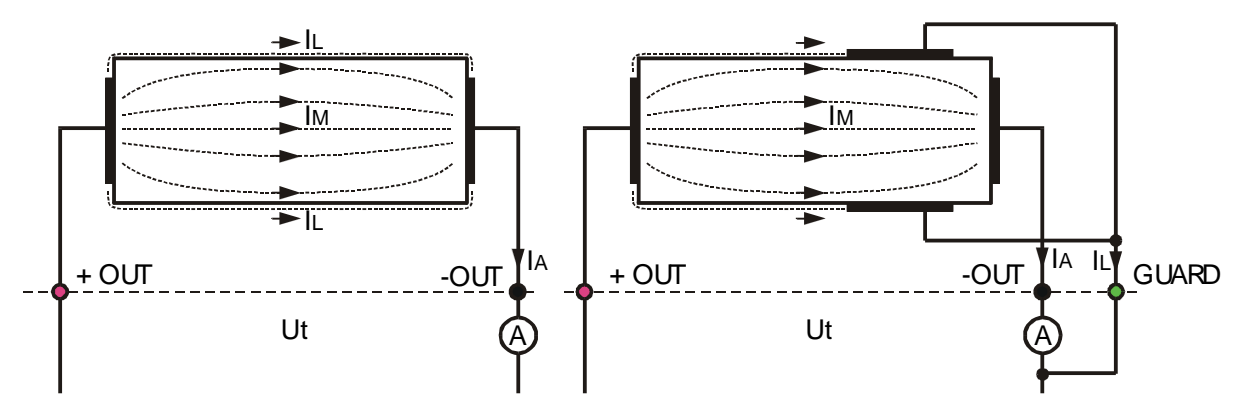

Рисунок 5.2: Присоединение защитной клеммы (GUARD) к объекту измерений

где

поверхности) 

Результат без использования защитной клеммы (GUARD):

$$
R_{\rm ins} = \frac{U_{\rm t}}{I_{\rm A}} = \frac{U_{\rm t}}{(I_{\rm M} + I_{\rm L})}
$$
Неправильный результат.

Результат с использованием зашитной клеммы (GUARD):

$$
R_{\rm ins} = \frac{U_{\rm t}}{I_{\rm A}} = \frac{U_{\rm t}}{I_{\rm M}}
$$
 Правильный результат.

Рекомендуется соединение (GUARD) использовать защитное при измерении сопротивления изоляции (>10 ГОм).

# Примечания:

- □ Защитная клемма защищена полным внутренним сопротивлением (400 |  $\in$  ).
- п Прибор имеет две защитные клеммы, что позволяет легко присоединять к нему экранированные измерительные выводы.

# <span id="page-35-0"></span>5.4 Опции усреднения

В систему встроены фильтры и дополнительные средства усреднения для уменьшения влияния помех на результаты измерения. Данная опция позволяет получать более стабильные результаты, в особенности, при работе с высоким сопротивлением изоляции. При измерении на изоляции показывается состояние опции усреднения в окне управления измерениями на экране ЖК-дисплея. Таблица, приведенная ниже, содержит определение отдельных опций фильтров:

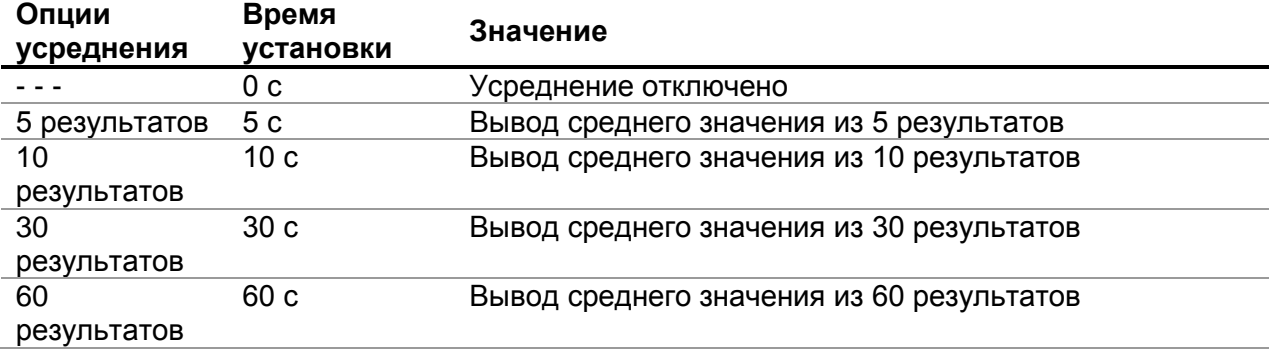

# <span id="page-35-1"></span>5.4.1 Цель усреднения

В простом понимании, усреднение сглаживает результаты измерений.

Существуют различные источники возмущений:

- переменные токи сетевой частоты и их гармоники, переходные процессы при переключении и т.д. приводят к тому, что результаты становятся неустойчивыми. Эти токи создают, главным образом, перекрестные наводки через емкости изоляции, расположенные поблизости от токоведущих систем,
- п Другие токи, присоединенные или наведенные в электромагнитной среде испытываемой изоляции,
- пульсирующая составляющая постоянного тока от внутреннего источника высокого напряжения.

$$
i(t) = C \times \frac{dU(t)}{dt}
$$

и Эффекты зарядки при высоких емкостных нагрузках и/или в случае длинных кабелей.

Изменения напряжения являются относительно узкими на изоляции, обладающей высоким сопротивлением, поэтому наиболее важным пунктом является фильтрация измеряемого тока.

# Примечания:

- любой из выбранных вариантов фильтров увеличивает время успокоения.
- при использовании усреднения необходимо уделять особое внимание выбору интервалов времени.
- п Рекомендованным минимальным временем измерения при использовании усреднения является время успокоения для выбранного варианта усреднения.

# <span id="page-36-0"></span>**5.4.2 Пример усреднения**

Емкостной объект испытания 200 нФ Измерение сопротивления изоляции Параметры испытаний:

 $Un = 5,00$  кВ

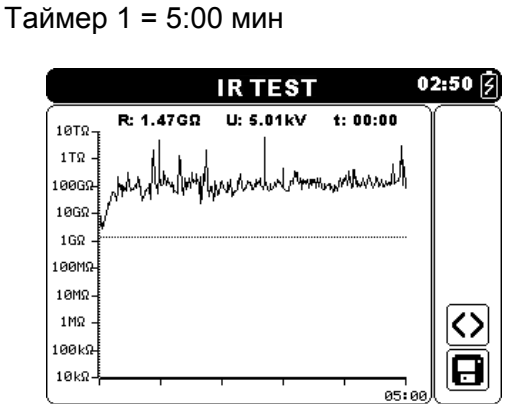

*Рисунок 5.3: Измерение изоляции (УСРЕДНЕНИЕ \_ \_ \_ )*

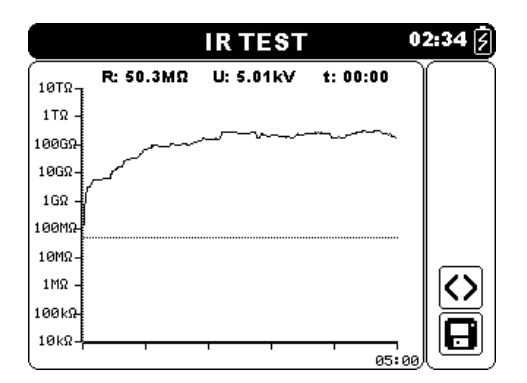

*Рисунок 5.5: Измерение изоляции (УСРЕДНЕНИЕ 30 с)*

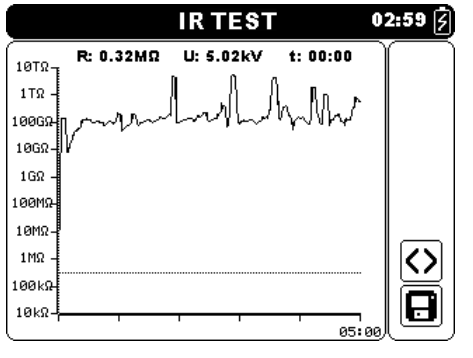

*Рисунок 5.4: Измерение изоляции (УСРЕДНЕНИЕ 5 с)*

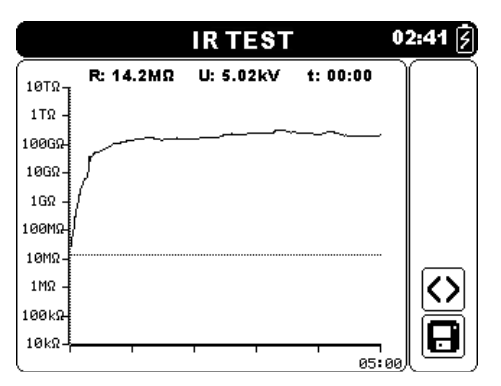

*Рисунок 5.6: Измерение изоляции (УСРЕДНЕНИЕ 60 с)*

# <span id="page-37-0"></span>**5.5 Меню измерений (Measurement)**

В Меню измерений (Measurement) могут быть выбраны 5 различных измерений и испытаний.

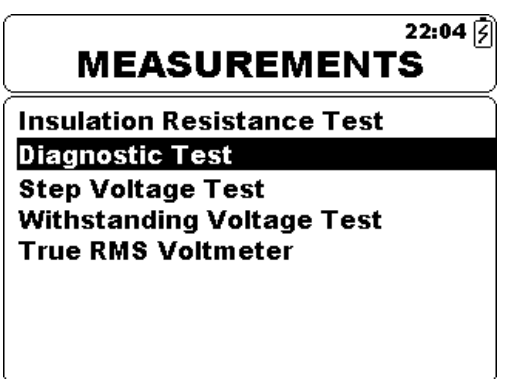

*Рисунок 5.7: Меню измерений*

*Клавиши:*

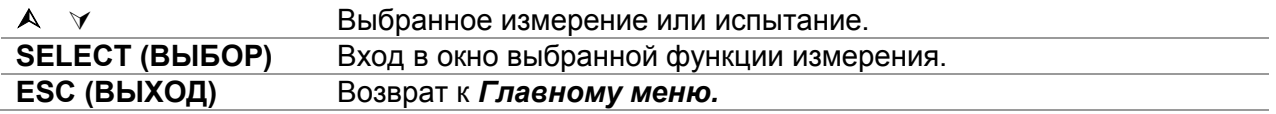

# <span id="page-38-0"></span>**5.6 Измерение сопротивления изоляции**

Испытание может начинаться из окна «Insulation Resistance Measurement» (Измерение сопротивления изоляции). Перед проведением испытания можно редактировать такие параметры, как выходное напряжение, таймер, верхний предел и дополнительное усреднение.

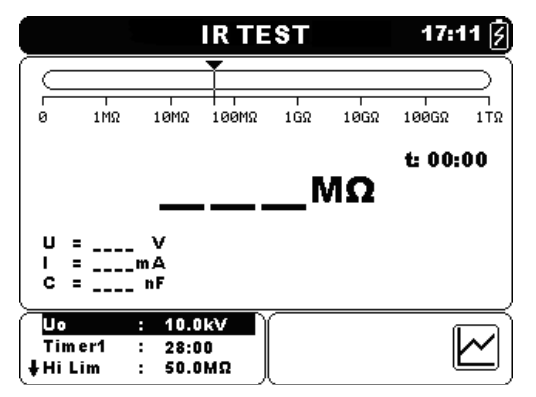

*Рисунок 5.8: Меню «Insulation Resistance Measurement» (Измерение сопротивления изоляции)*

### **Параметры испытаний для измерения сопротивления изоляции**

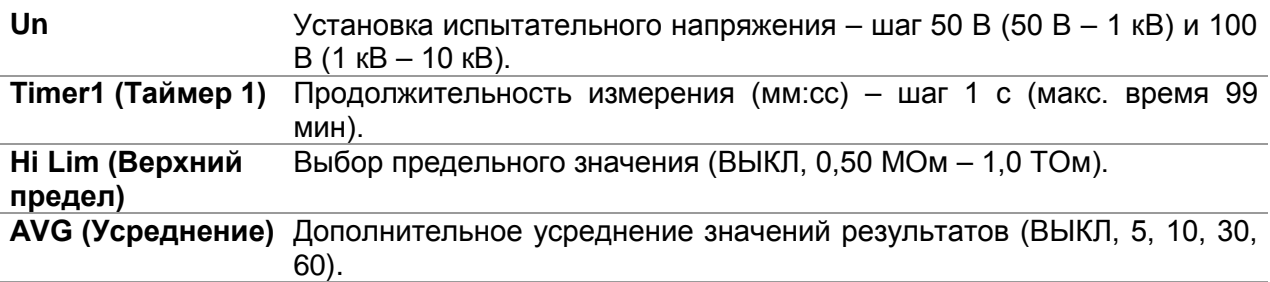

#### Клавиши:

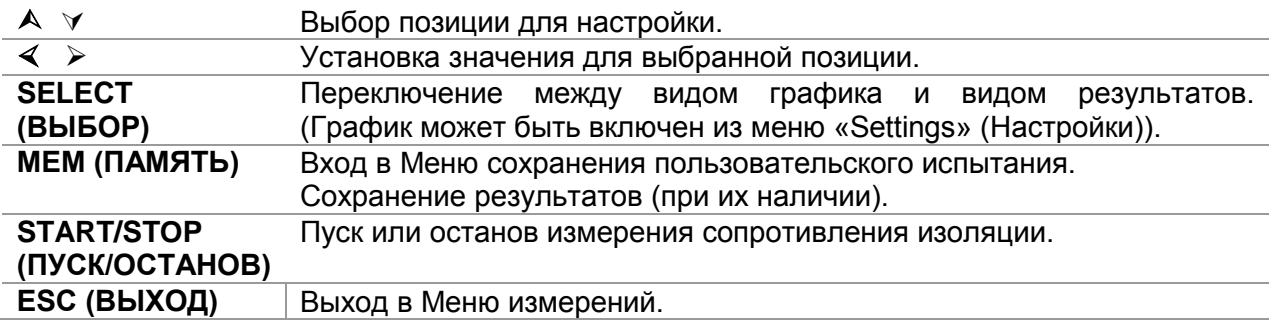

Клавиши на графическом экране – измерение завершено:

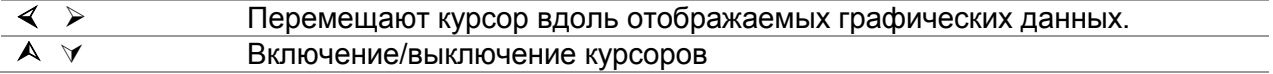

#### **Процедура измерения сопротивления изоляции**

- Выбрать функцию **Insulation Resistance Measurement (Измерение сопротивления изоляции)**.
- Установить параметры испытания (напряжение, таймер, верхний предел, усреднение).
- Присоединить измерительные выводы к прибору и испытываемому объекту.
- Нажать клавишу **START/STOP (ПУСК/ОСТАНОВ)** для начала измерения.
- Нажать клавишу SELECT (ВЫБОР) для переключения между видом графика и видом результатов (дополнительно).
- Дождаться стабилизации результата испытаний, затем нажать клавишу **START/STOP (ПУСК/ОСТАНОВ)** еще раз для остановки измерения или ожидания завершения обратного отсчета таймером.
- Дождаться разрядки испытываемого объекта.
- Сохранить результат нажатием клавиши **MEM (ПАМЯТЬ)** (дополнительно).

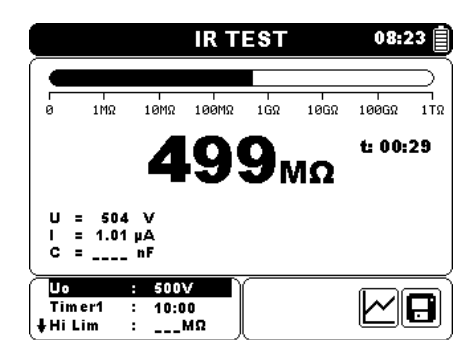

*Рисунок 5.9: Пример результата измерения сопротивления изоляции*

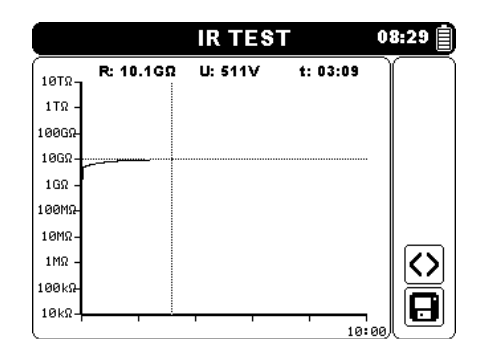

*Рисунок 5.10: Пример вида графика измерения сопротивления изоляции*

# *Предупреждение:*

- **За информацией по мерам предосторожности обращаться к главе «Предупреждения»!**
- **Запрещается дотрагиваться до испытываемого объекта во время измерений, а также до момента его полного разряда по завершению измерений! Существует риск поражения электрическим током!**

#### *Примечания:*

- При начале измерения необходимо ознакомиться с отображаемыми предупреждениями!
- В процессе измерения на дисплее появляется предупредительный символ высокого напряжения для предупреждения оператора об испытательном напряжении, которое может представлять опасность.
- Значение емкости измеряется во время окончательной разрядки испытываемого объекта.

# <span id="page-40-0"></span>**5.6.1 Set Limit (Установка предела)**

При наличии верхнего предела пользователю разрешается устанавливать предельное значение сопротивления. Измеренное сопротивление сравнивается с пределом. Результат вводится в действие только при условии, что он укладывается в заданное ограничение. Предел указывается маркером гистограммы (см. Рисунок 5.10).

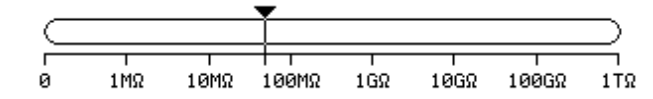

*Рисунок 5.11: Маркер пределов*

# *Окно сообщения:*

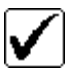

Результат измерения находится в заданном пределе.

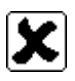

Результат измерения выходит за заданный предел.

# *Примечание:*

 Индикация Pass/Fail (Проходит/не проходит) отображается только в том случае,если установлен предел, и в процессе измерения не обнаруживаются пробой, перенапряжение или помехи.

# <span id="page-41-0"></span>**5.7 Диагностическое испытание**

Диагностическое испытание представляет собой длительное испытание по оценке качества испытываемого изоляционного материала. Результаты данного испытания позволяют принять решение о профилактической замене изоляционного материала. Испытание может начинаться из окна «Diagnostic Test» (Диагностическое испытание). Перед проведением испытания можно отредактировать параметры.

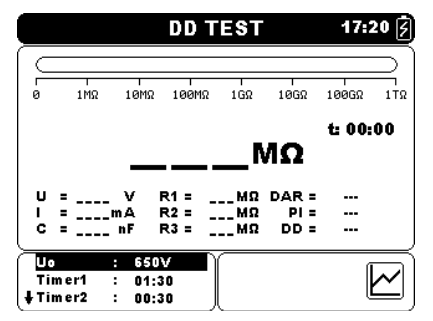

*Рисунок 5.12: Меню диагностического испытания*

### **Параметры диагностического испытания**

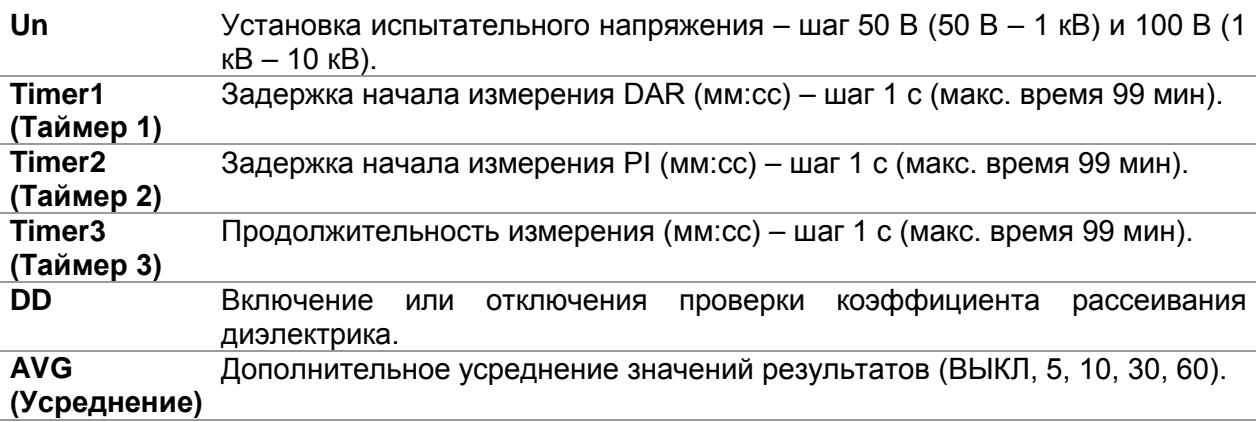

#### Клавиши:

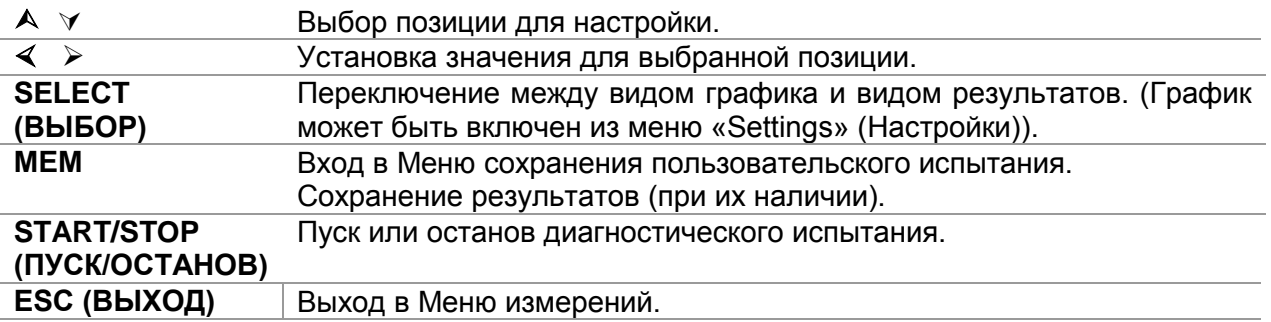

Клавиши на графическом экране – измерение завершено:

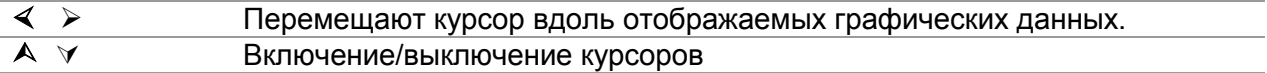

#### Процедура диагностического испытания:

- Выбрать функцию Diagnostic test (Диагностическое испытание).  $\Box$
- Установить параметры испытания (напряжение, таймер 1 ...).
- п Присоединить измерительные выводы к прибору и испытываемому объекту.
- Пажать клавишу START/STOP (ПУСК/ОСТАНОВ) для начала измерения.
- □ Нажать клавишу SELECT (BЫБОР) для переключения между видом графика и видом результатов (дополнительно).
- □ Дождаться окончания обратного отсчета таймера.
- □ Дождаться разрядки испытываемого объекта.
- Сохранить результат нажатием клавиши МЕМ (ПАМЯТЬ) (дополнительно).

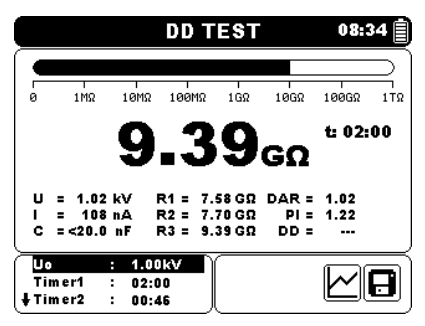

Рисунок 5.13: Пример результата диагностического испытания

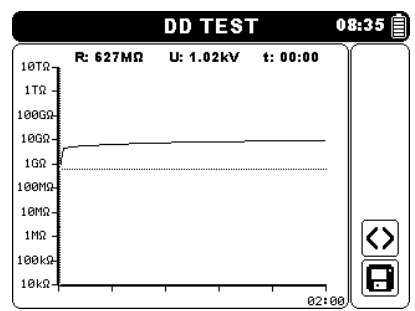

Рисунок 5.14: Пример вида графика диагностического испытания

Таймер 1, Таймер 2 и Таймер 3 - таймеры с одной и той же точкой запуска. Значение каждого из них представляет продолжительность от начала измерения. Максимальное время ограничено величиной в 99 мин. Соотношение между таймерами показано на приведенном ниже рисунке.

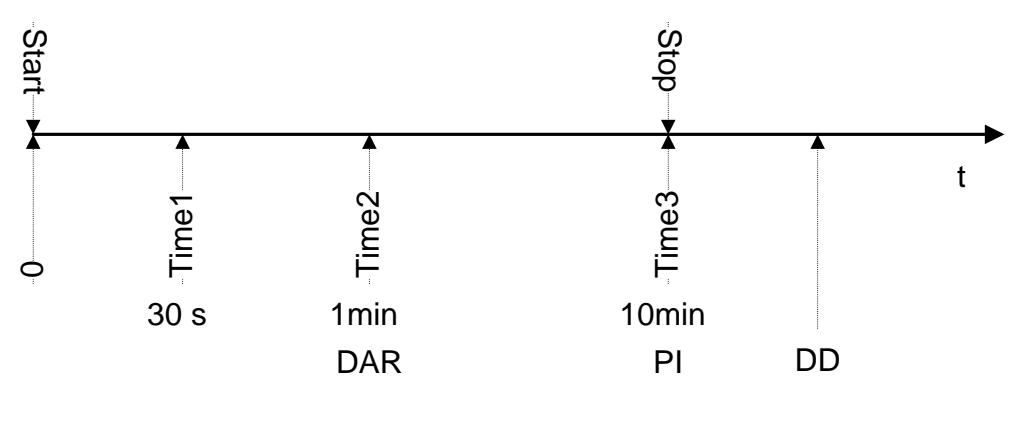

Time1  $\le$  Time2 Time2  $\le$  Time3

Рисунок 5.15 Соотношение между таймерами

# <span id="page-43-0"></span>5.7.1 Коэффициент абсорбции диэлектрика (DAR)

DAR представляет собой отношение величин сопротивлений изоляции, измеренных через 30 секунд и через 1 минуту. На протяжении всего периода испытания присутствует испытательное напряжение постоянного тока (кроме того, непрерывно выполняется измерение сопротивления изоляции). По завершении измерения величина DAR отображается на дисплее:

$$
DAR = \frac{R_{iso}(Timer2_{(1min)})}{R_{iso}(Timer1_{(30s)})}
$$

Некоторые применимые значения для DAR (Таймер 1 = 30 с и Таймер 2 = 1 мин):

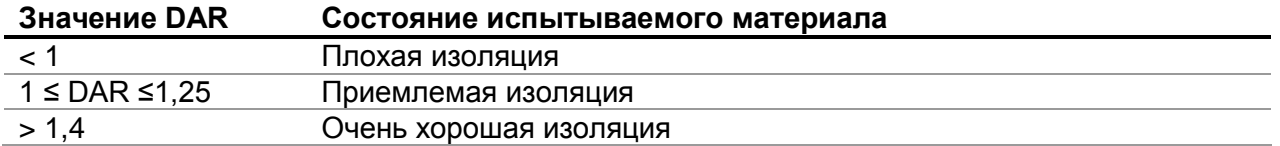

#### Примечание:

при определении Riso (30 с) необходимо уделять особое внимание емкости испытываемых объектов. В течение первого временного отрезка они должны заряжаться  $(30 \text{ c}).$ Приблизительное значение максимальной емкости определяется по формуле:

$$
C_{\text{\tiny max}}[\mu\text{F}] = \frac{t\,\left[s\right] \!\times\! 10^3}{U\,\left[\text{V}\right]}
$$

Гле:

#### <span id="page-43-1"></span>5.7.2 Индекс поляризации (PI)

РІ представляет собой соотношение величин сопротивлений изоляции, измеренных через 1 минуту и через 10 минут. На протяжении всего периода измерения присутствует испытательное напряжение постоянного тока (кроме того, непрерывно выполняется измерение сопротивления изоляции). По завершении испытания величина PI отображается на дисплее:

$$
PI = \frac{R_{iso}(Timer3\_{(10\,\text{min})})}{R_{iso}(Timer2\_{(1\,\text{min})})}
$$

Некоторые применимые значения для PI (Таймер 2 = 1 мин и Таймер 3 = 10 мин):

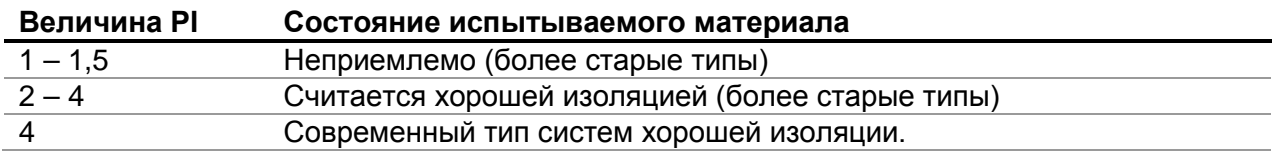

### Примечание:

при определении Riso (1 мин) необходимо уделять особое внимание емкости испытываемых объектов. В течение первого временного отрезка они должны заряжаться (1 мин). Приблизительное значение максимальной **емкости** определяется по формуле:

$$
C_{\max}[\mu F] = \frac{t [s] \times 10^3}{U [v]}
$$

где

Анализ изменения измеряемого сопротивление изоляции с течением времени и расчет величин DAR и PI являются очень полезными эксплуатационными испытаниями изоляционного материала.

### <span id="page-44-0"></span>5.7.3 Проверка коэффициента рассеивания диэлектрика (DD)

DD представляет собой диагностическое испытание изоляции, проводимое после завершения измерения сопротивления изоляции. Обычно изоляционный материал остается присоединенным к источнику испытательного напряжения в течение 1 ÷ 30 мин. а затем разряжается до проведения испытания DD. По истечении 1 минуты ток разряда измеряется для обнаружения повторного поглощения заряда изоляционным материалом. Высокий ток повторного поглощения указывает на загрязненную изоляцию (главным образом, вследствие влаги):

$$
DD = \frac{Idis1 \min[nA]}{U[V] \times C[\mu F]}
$$

где

Idis 1 мин.............................- ток разряда, измеренный через 1 минуту после обычного разряда.

Высокий ток повторного поглощения указывает на то, что изоляция загрязнена, обычно влагой. Типичные значения коэффициента рассеивания диэлектрика показаны в Таблице.

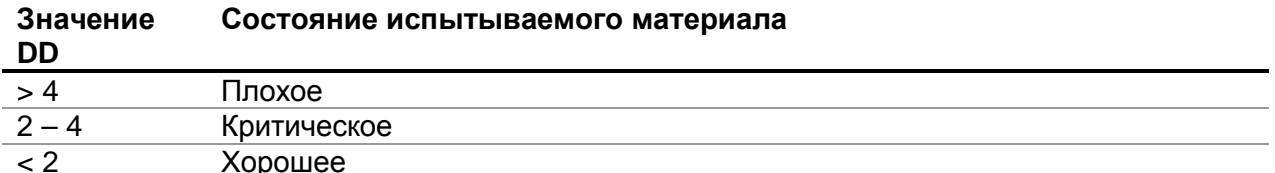

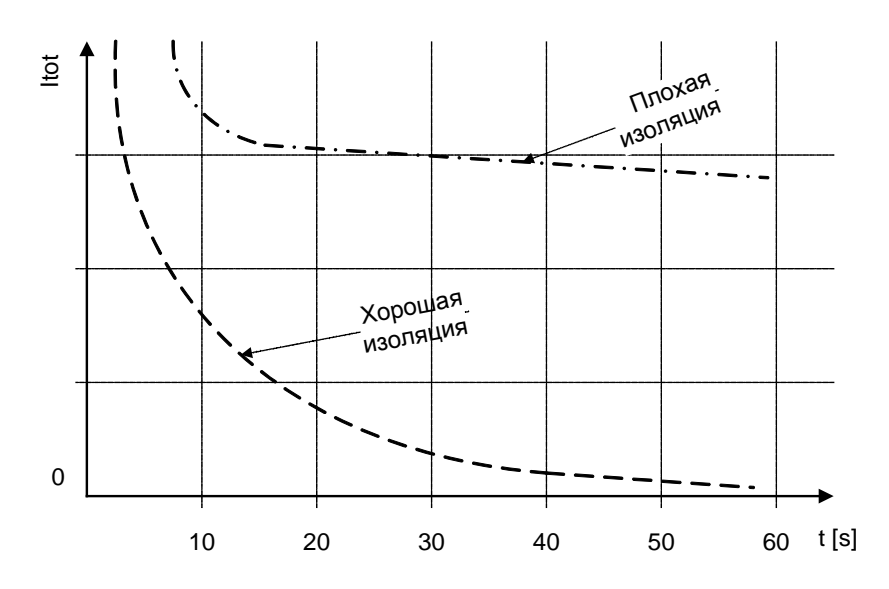

Рисунок 5.16: График зависимости тока от времени для хорошей и плохой изоляции с использованием метода разряда диэлектрика

Испытание методом коэффициента рассеивания диэлектрика очень полезно для проверки многослойной изоляции. Это испытание может выявить избыточные токи разряда. которые возникают в случае повреждения или загрязнения одного из слоев многослойной изоляции. Это состояние не будет определяться ни при испытании в точках, ни при испытании на индекс поляризации. Ток разряда будет выше для известного напряжения и емкости в случае повреждения внутреннего слоя. Постоянная времени данного отдельного слоя будет отличаться от других слоев, что приведет к более высокому току, чем в случае целой изоляции.

#### Предупреждение:

- □ За информацией по мерам предосторожности обращаться к главе «Предупреждения»!
- □ Не дотрагивайтесь до испытываемого объекта во время измерений, а также до момента его полного разряда по завершению измерений! Существует риск поражения электрическим током!

#### Примечания:

- п При начале измерения необходимо ознакомиться с отображаемыми предупреждениями!
- В процессе измерения на дисплее появляется предупредительный символ высокого напряжения для предупреждения оператора об испытательном напряжении, которое может представлять опасность.
- $\Box$ Значение емкости измеряется во время окончательной разрядки испытываемого объекта.
- р Если данная функция включена, прибор выполняет измерение коэффициента рассеивания диэлектрика (DD), когда емкость находится в диапазоне от 20 нФ до 50 мкФ.
- □ Продолжительность времени графика R(t) равна значению, установленному на Таймере 3.
- п Время, установленное на таймере, может быть очень продолжительным (до 99 минут), поэтому для отображения графика R(t) на ЖК-дисплее используется специальный алгоритм автоматическои децимации.
- □ Если включено дополнительное усреднение (AVG) значения результатов, то значения PI и DAR рассчитываться не будут (---).

# <span id="page-46-0"></span>**5.8 Испытание со ступенчатым изменением напряжения**

При проведении данного испытания измерения на изоляции выполняются в течение пяти равных периодов времени при испытательных напряжениях от одной пятой конечного испытательного напряжения до полной шкалы [\(Рисунок](#page-46-1) 5.17). Данная функция иллюстрирует соотношение сопротивления изоляции материалов и прилагаемого к ней напряжения.

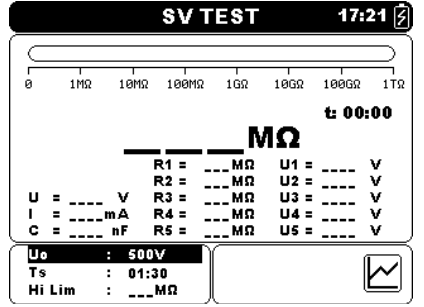

<span id="page-46-1"></span>*Рисунок 5.17: Меню испытания со ступенчатым изменением напряжения*

#### **Параметры испытания со ступенчатым изменением напряжения**

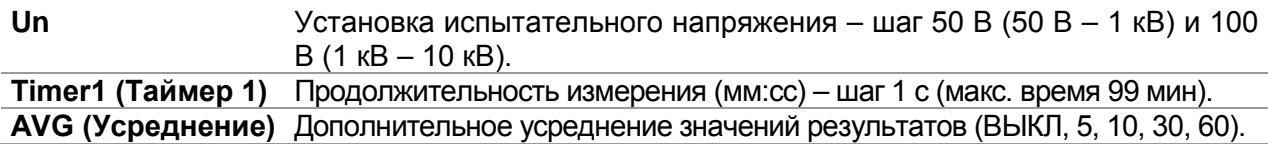

Клавиши:

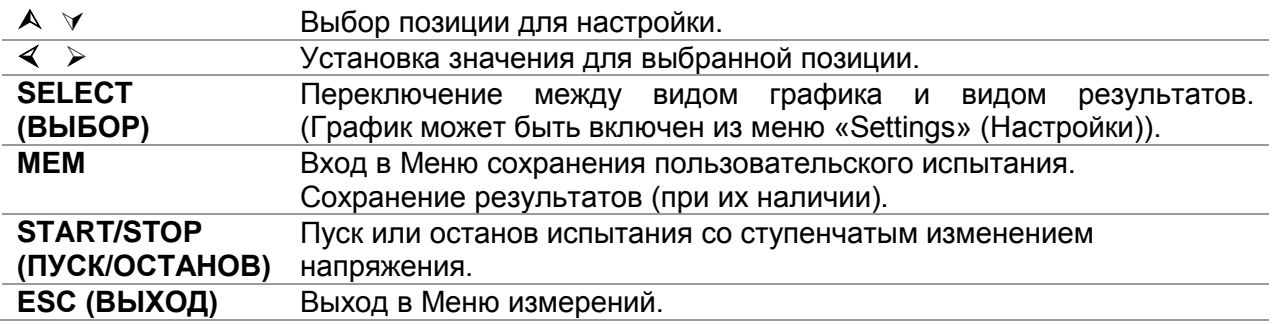

Клавиши на графическом экране – измерение завершено:

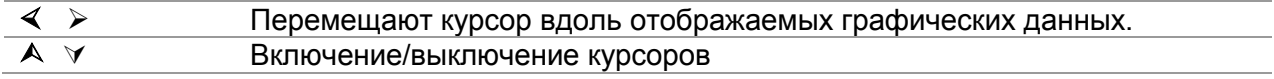

#### **Процедура испытания со ступенчатым изменением напряжения**

- Выбрать функцию **Step Voltage Test (Испытание со ступенчатым изменением напряжения)**.
- Установить параметры испытания (напряжение, таймер …).
- Присоединить измерительные выводы к прибору и испытываемому объекту.
- Нажать клавишу **START/STOP (ПУСК/ОСТАНОВ)** для начала измерения.
- Нажать клавишу SELECT (ВЫБОР) для переключения между видом графика и видом результатов (дополнительно).
- Дождаться окончания обратного отсчета таймера.
- Дождаться разрядки испытываемого объекта.
- Сохранить результат нажатием клавиши **MEM (ПАМЯТЬ)** (дополнительно).

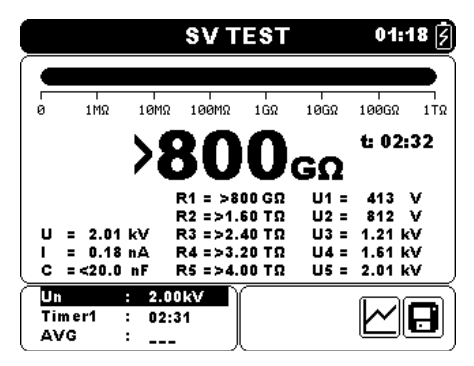

Рисунок 5.18: Пример результата испытания со ступенчатым изменением напряжения

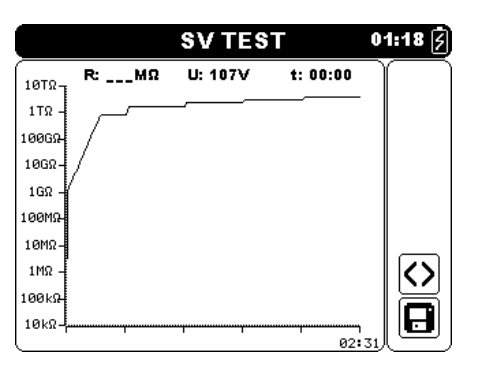

Рисунок 5.19: Пример вида графика испытания со ступенчатым изменением напряжения

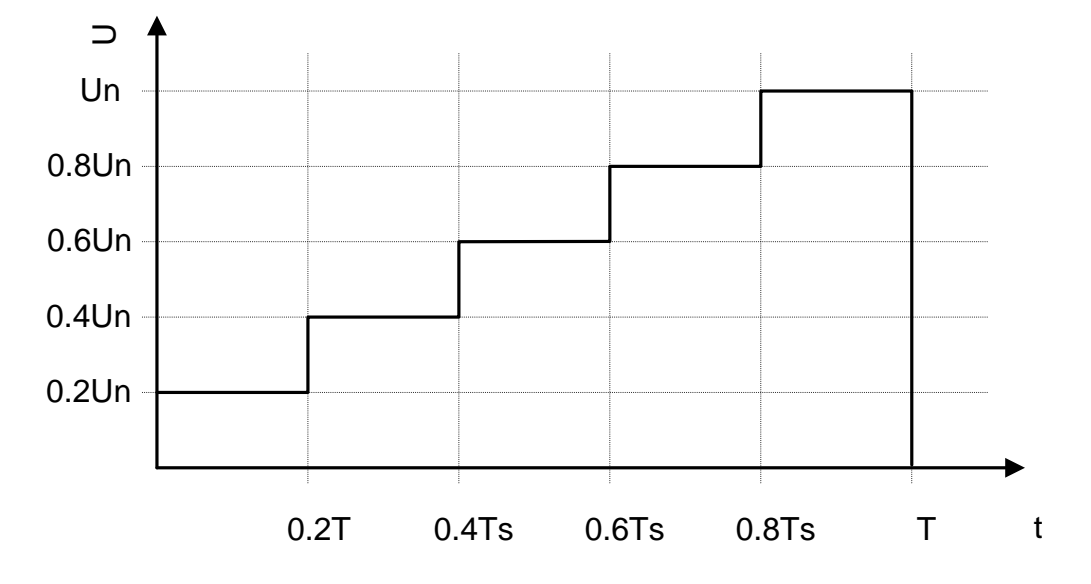

Рисунок 5.20 Испытание со ступенчатым повышением напряжения

# Предупреждение:

- □ За информацией по мерам предосторожности обращаться к главе «Предупреждения».
- п Запрещается дотрагиваться до испытываемого объекта во время измерений, а также до момента его полного разряда по завершению измерений! Существует риск поражения электрическим током!

# Примечания:

- при начале измерения необходимо ознакомиться с отображаемыми предупреждениями!
- п В процессе измерения на дисплее появляется предупредительный символ высокого напряжения для предупреждения оператора об испытательном напряжении, которое может представлять опасность.
- Значение емкости измеряется во время окончательной разрядки испытываемого  $\Box$ объекта
- информация таймера показывает полный период измерения после завершения измерения

# <span id="page-48-0"></span>**5.9 Испытание на электрическую прочность**

Данная функция позволяет выполнять испытание на электрическую прочность изоляционного материала. Она охватывает два типа испытаний:

- Проверка напряжения пробоя высоковольтного устройства, например, подавителя помех, вызванных переходными процессами.
- Проверка выдерживаемого напряжения постоянного тока для целей согласования изоляции.

Обе функции требуют обнаружения тока пробоя. В данной функции испытательное напряжение возрастает от напряжения пуска до напряжения останова в течение предварительно определенного времени (устанавливается параметрами). Затем напряжение останова поддерживается в течение предварительно определенного времени испытаний.

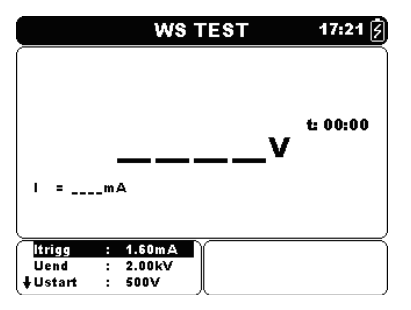

*Рисунок 5.21: Меню испытания на электрическую прочность*

#### **Параметры испытания на электрическую прочность**

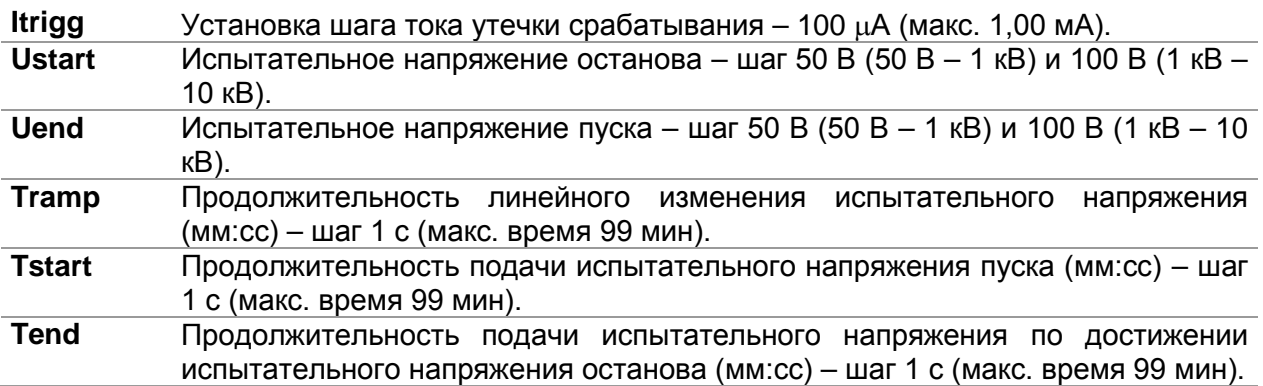

#### Клавиши:

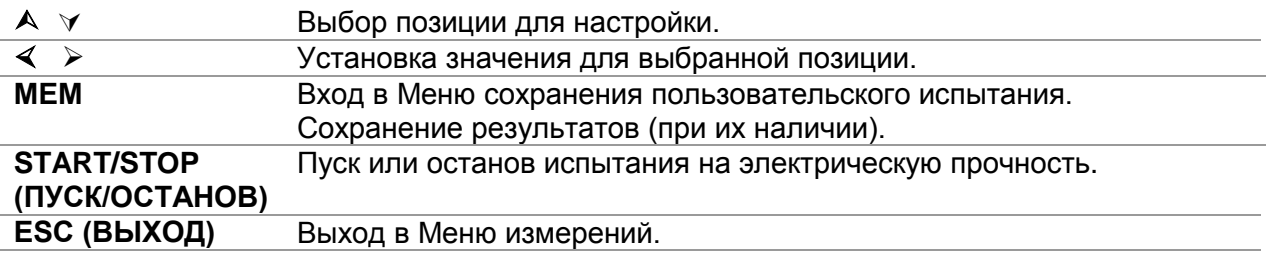

#### **Процедура испытания на электрическую прочность**

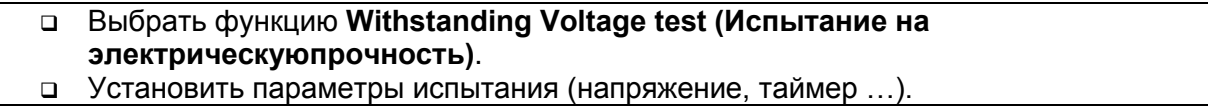

- Присоединить измерительные выводы к прибору и испытываемому объекту.
- Нажать клавишу **START/STOP (ПУСК/ОСТАНОВ)** для начала измерения.
- Дождаться окончания обратного отсчета или возникновения пробоя (результат будет отображаться на дисплее).
- Дождаться разрядки испытываемого объекта.
- Сохранить результат нажатием клавиши **MEM (ПАМЯТЬ)** (дополнительно).

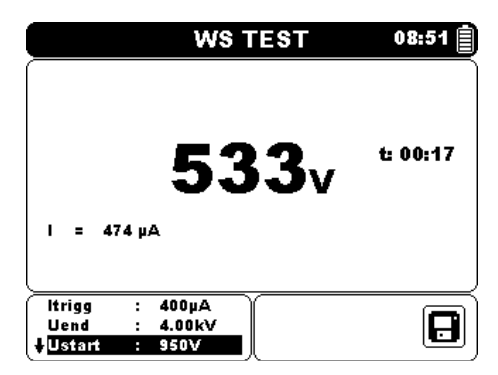

*Рисунок 5.22: Пример результата испытания на электрическую прочность*

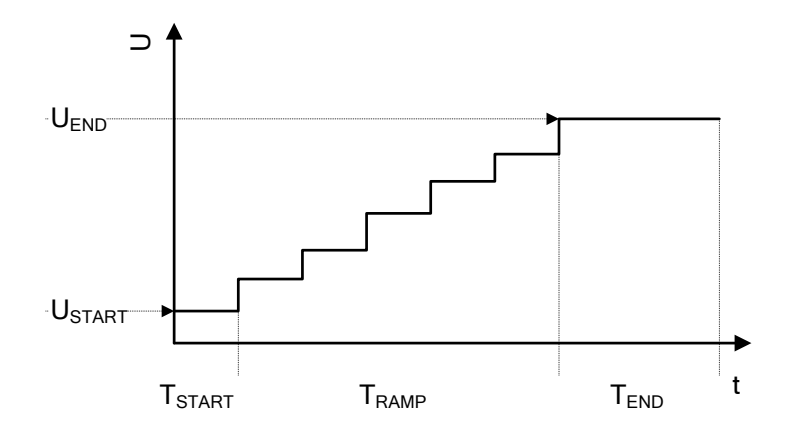

*Рисунок 5.23 Представление испытательного напряжения без пробоя*

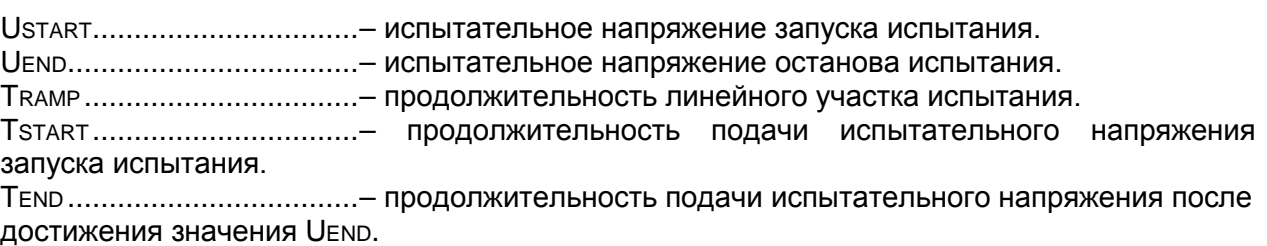

#### *Примечания:*

- Пробой обнаруживается, когда измеренный ток достигает установленный уровень тока Itrigg или превосходит его.
- В процессе измерения на дисплее появляется предупредительный символ высокого напряжения для предупреждения оператора об испытательном напряжении, которое может представлять опасность.

# <span id="page-50-0"></span>**5.10Вольтметр истинного среднеквадратичного значения напряжения**

Данный вольтметр представляет собой простую функцию, которая непрерывно измеряет напряжение и частоту между соединителями +Rx и -Rx. Измеренные в функции «True RMS Voltmeter» (Вольтметр истинного среднеквадратичного значения напряжения) напряжение и частота могут сохраняться.

### **Испытательная схема для измерения напряжения**

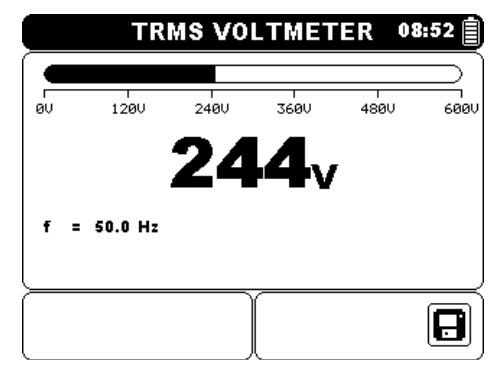

*Рисунок 5.24: Дисплей вольтметра истинного среднеквадратичного значения*

# **Процедура измерения:**

- Выбрать функцию **True RMS Voltmeter (Вольтметр истинного среднеквадратичного значения напряжения)**.
- Вставить измерительные выводы в прибор.
- Присоединить измерительные выводы с наконечниками или зажимами «крокодил» в точкам измерения.
- Сохранить результат нажатием клавиши **MEM (ПАМЯТЬ)** (дополнительно).

# *Предупреждение:*

- **За информацией по мерам предосторожности обращаться к главе «Предупреждения».**
- **Запрещается дотрагиваться до испытываемого объекта во время измерений, а также до момента его полного разряда по завершению измерений! Существует риск поражения электрическим током!**

# <span id="page-51-0"></span>6 Связь

Прибор может осуществлять связь с компьютерным программным обеспечением HVLink PRO. Поддерживается следующее действие:

> Сохраненные результаты могут загружаться в персональный компьютер и сохраняться в нем.

Специальная программа на ПК автоматически определяет прибор и позволяет осуществлять обмен данными между прибором и ПК.

Существуют два интерфейса связи, поддерживаемые данным прибором: USB или RS 232.

#### Как осуществляется передача сохраненных данных:

- Связь через интерфейс RS 232: присоединить порт СОМ персонального  $\Box$ компьютера к терминалу RS 232 прибора, используя кабель последовательной связи RS 232.
- □ Связь через порт USB: присоединить USB-разъем персонального компьютера с разъемом USB прибора, используя USB-кабель.
- □ Включить компьютер и прибор.
- Установить желаемый порт связи RS 232 или USB.
- Запустить программное обеспечение HVLink PRO.
- □ Прибор готов к выгрузке данных на ПК.

# Примечание:

**• USB** - драйверы должны быть установлены на ПК перед использованием интерфейса USB. Обратитесь к инструкции по установке USB, которая содержится на установочном компакт-диске.

# <span id="page-52-0"></span>**7 Обслуживание**

Вскрытие корпуса прибора TeraOhm XA 10kV неквалифицированным персоналом не допускается. Внутри прибора отсутствуют компоненты, которые могут заменяться пользователем, за исключением аккумулятора.

# <span id="page-52-1"></span>**7.1 Установка и замена аккумулятора**

Аккумулятор хранится в аккумуляторном отсеке корпуса прибора под крышкой аккумулятора (см. Рисунок 7.1). Если аккумулятор является дефектным, необходимо принять к сведению следующее:

# *Шаг 1*

Во избежание электрического поражения, перед открытием крышки аккумулятора необходимо выключить электрическое питание, отсоединить все измерительные принадлежности и кабель сетевого питания, присоединенный к прибору.

# *Шаг 2*

Снять крышку аккумулятора (см. Рисунок 7.1).

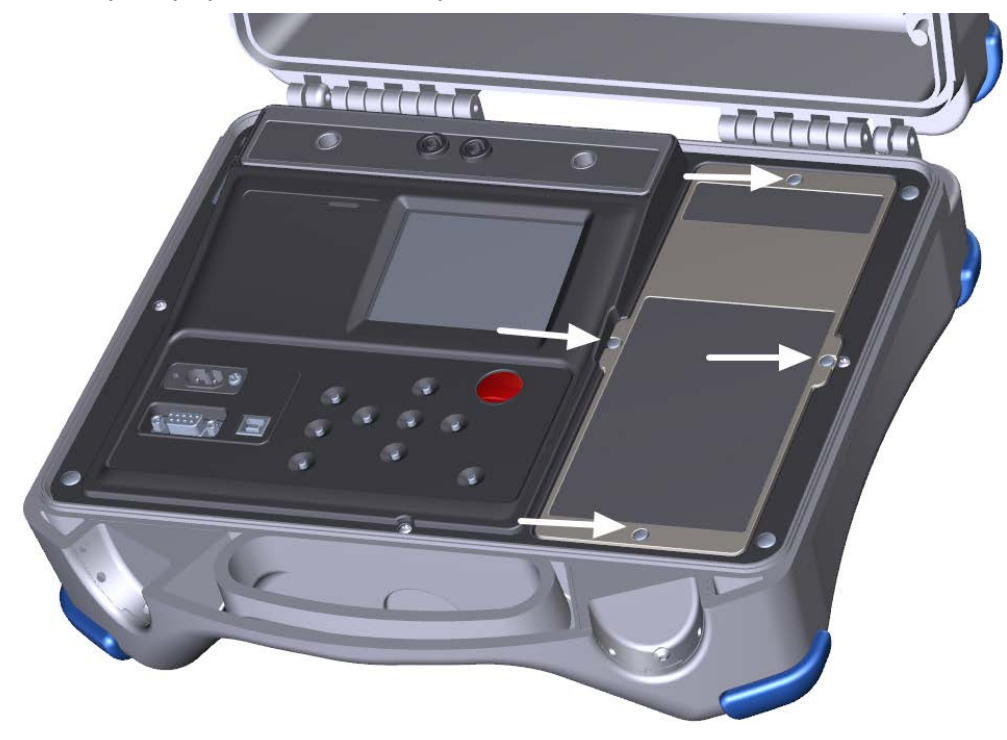

*Рисунок 7.1:* Винты крышки аккумуляторного отсека

# *Шаг 3*

Для замены аккумулятора использовать аккумулятор того же типа.

### *Шаг 4*

Правильно установить аккумулятор и проверить полярность (см. Рисунок 7.2).

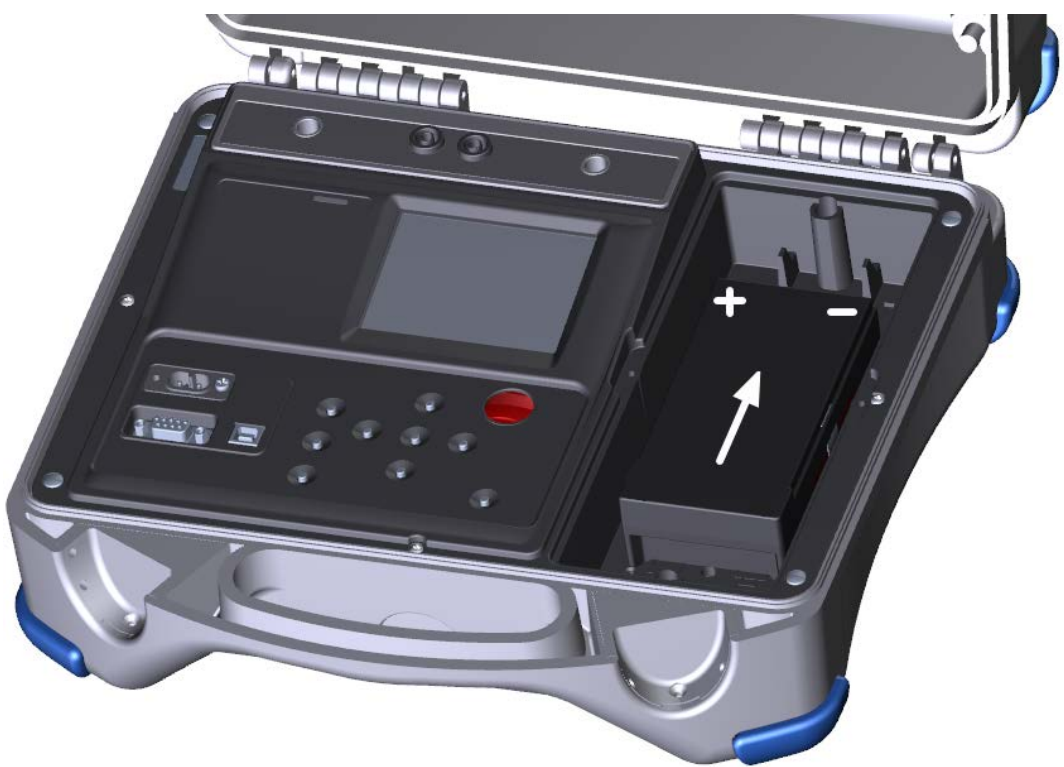

*Рисунок 7.2:* Правильно установленный аккумулятор

# *Шаг 5*

Установить на место крышку аккумулятора.

Использование и утилизация аккумуляторов должны осуществляться в соответствии с указаниями производителя и в соответствии с указаниями местных и национальных органов.

#### *Примечание:*

 Оператору не требуется отсоединять прибор от электрической сети по истечении полного периода зарядки. Прибор может быть присоединен постоянно.

# *Предупреждение:*

- **Перед снятием крышки аккумулятора необходимо отсоединить все измерительные принадлежности, сетевое питание и выключить прибор!**
- **Использовать только аккумулятор LC-R123R4PG!**

# <span id="page-54-0"></span>**7.2 Чистка**

Корпус не требует специального обслуживания. Для очистки поверхности прибора используйте мягкую ткань, слегка увлажненную мыльной водой или спиртом. Затем оставьте прибор до полного высыхания перед использованием.

# *Предупреждение:*

- Не используйте жидкостей на основе бензина или углеводородных соединений!
- Не проливайте чистящую жидкость на прибор!

# <span id="page-54-1"></span>**7.3 Периодическая калибровка**

Важно, чтобы измерительный прибор подвергался регулярной калибровке, с тем, чтобы гарантировать соблюдение технических параметров, приведенных в данной инструкции. Мы рекомендуем ежегодную калибровку. Только уполномоченный технический персонал может выполнять калибровку. Пожалуйста, свяжитесь с Вашим поставщиком для получения подробной информации.

# <span id="page-54-2"></span>**7.4 Сервис**

Для проведения гарантийного или другого ремонта свяжитесь с Вашим поставщиком.

# <span id="page-55-0"></span>**8 Технические характеристики**

Диапазон номинальных испытательных напряжений 50 В - 10 кВ Шаги напряжения ......................................... 50 В (50 В – 1 кВ) и 100 В (1 кВ – 10 кВ) Точность выходного напряжения .................. -0%, +10%  $\pm$  10 В

Максимально допустимый ток испытательного генератора > 1 мА Ток короткого замыкания/зарядки ............................5 мА $\pm$  10% Скорость зарядки для емкостной нагрузки .......< 3 с/мкФ при 10 кВ

Автоматическая разрядка..................................имеется Скорость разрядки для емкостной нагрузки .....< 0,25 с/мкФ при 10 кВ Сопротивление разрядки...................................41 кΩ ± 10%

Диапазон гистограмм .........................................0 ÷ 1 TΩ (логарифмическая шкала) Сопротивление защиты .....................................400 кΩ ± 5%

Подавление шума от входящего питания переменного тока 1 мА при 600 В (макс. 4 мА)

#### **Сопротивление**

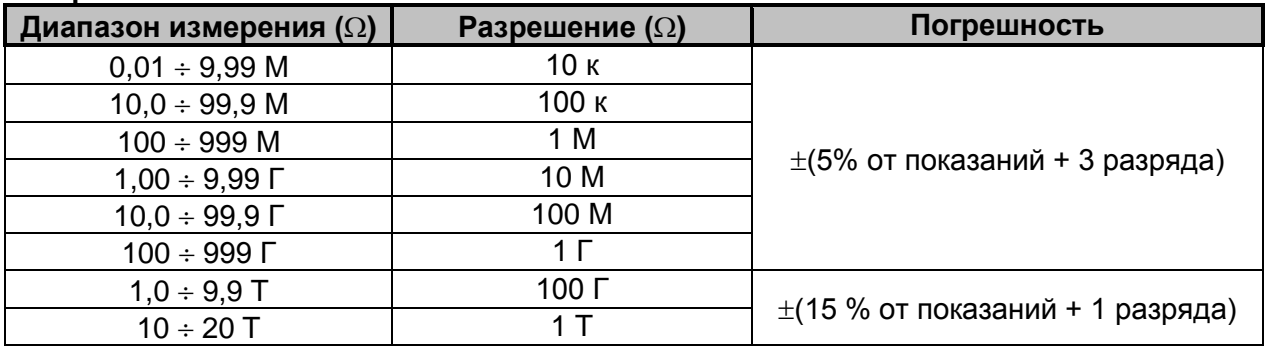

*Таблица 8.1: Диапазоны и точность измерения сопротивления (10 кВ)*

# *Примечания:*

 Значение полной шкалы сопротивления (*RFS*) зависит от номинального испытательного напряжения (*UN*) и определяется в соответствии со следующей формулой:

$$
R_{FS} = 2 * 10^9 [\Omega/V] * U_N [V]
$$

 Зависимость точности от сопротивления полной шкалы определяется в таблице, приведенной ниже:

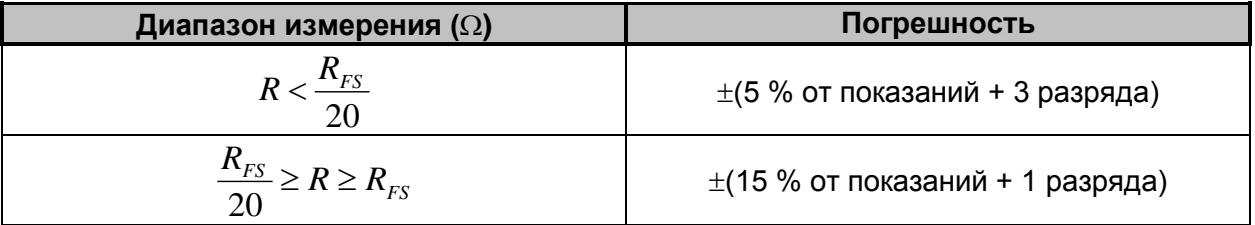

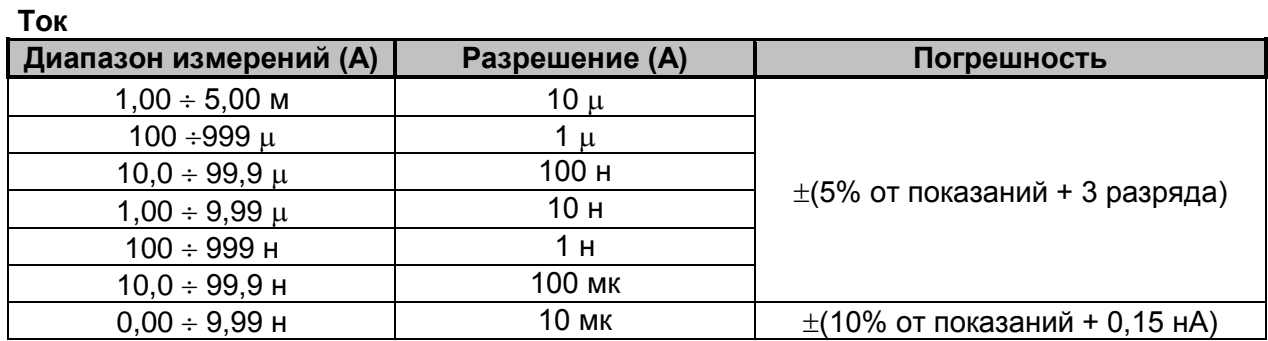

*Таблица 8.2: Диапазоны и точность измерения тока*

#### **Напряжение**

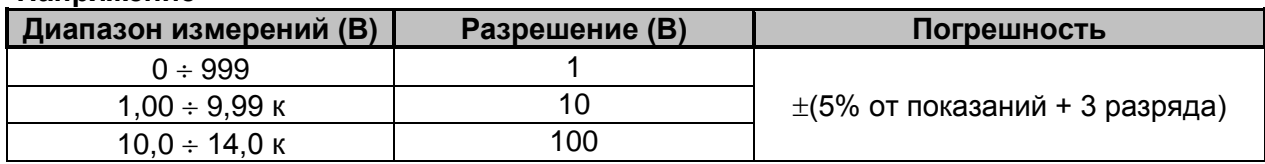

*Таблица 8.3: Диапазоны и точность измерения напряжения*

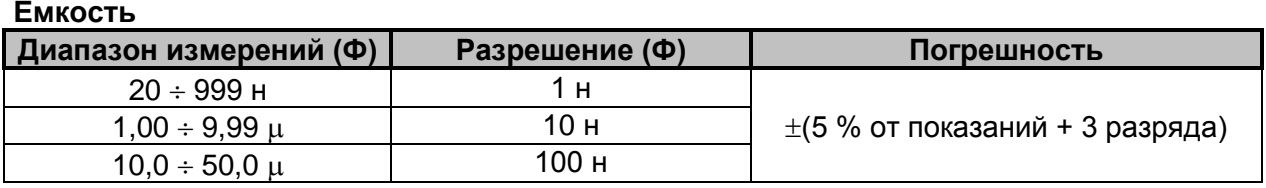

*Таблица 8.4: Диапазоны и точность измерения емкости*

Диапазон номинальных значений ......................500 В ÷ 10 кВ

#### **Коэффициент абсорбции диэлектрика DAR**

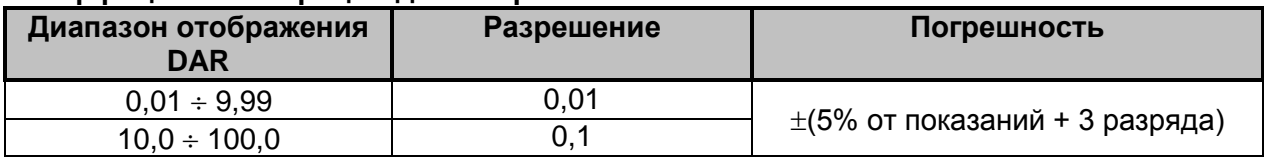

# *Таблица 8.5: Диапазоны и точность отображения DAR*

#### **Индекс поляризации PI**

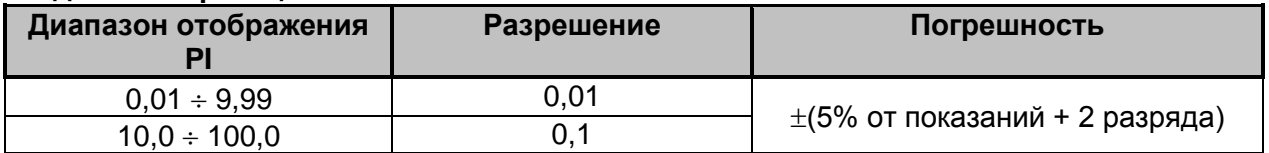

*Таблица 8.6: Диапазоны и точность отображения PI*

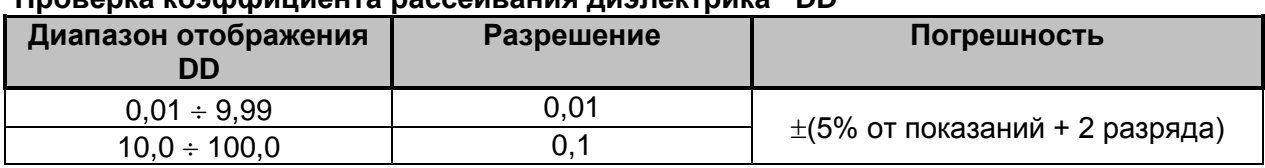

#### **Проверка коэффициента рассеивания диэлектрика DD**

#### *Таблица 8.7: Диапазоны и точность отображения DD*

#### *Примечания:*

- Все данные, касающиеся точности, приводятся для измерений в номинальных (эталонных) условиях окружающей среды.
- Дополнительная погрешность при эксплуатации прибора в условиях окружающей среды, отличных от рекомендуемых, составляет ±5% + 3 единица младшего значащего разряда индикатора прибора, если не указано иное.
- Диапазон емкостей для проверки DD: От 20 нФ до 50 µФ.

# <span id="page-57-0"></span>**8.1 Вольтметр истинного среднеквадратичного значения напряжения**

**Напряжение**

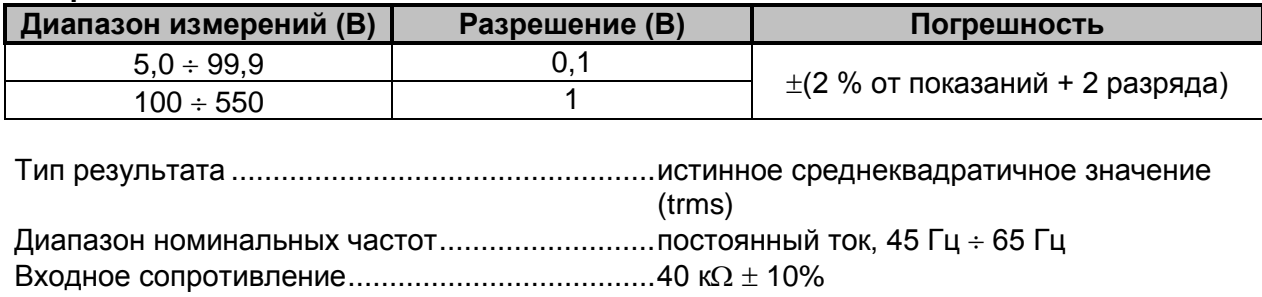

**Частота**

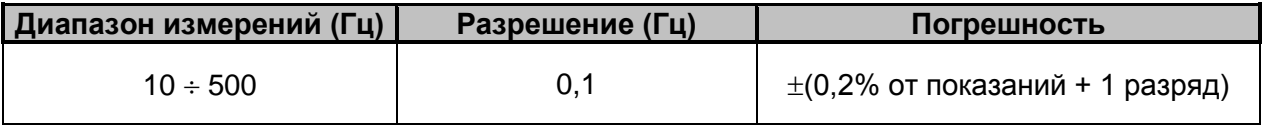

Диапазон номинальных значений ............................5 В  $\div$  550 В

# <span id="page-58-0"></span>**8.2 Основные характеристики**

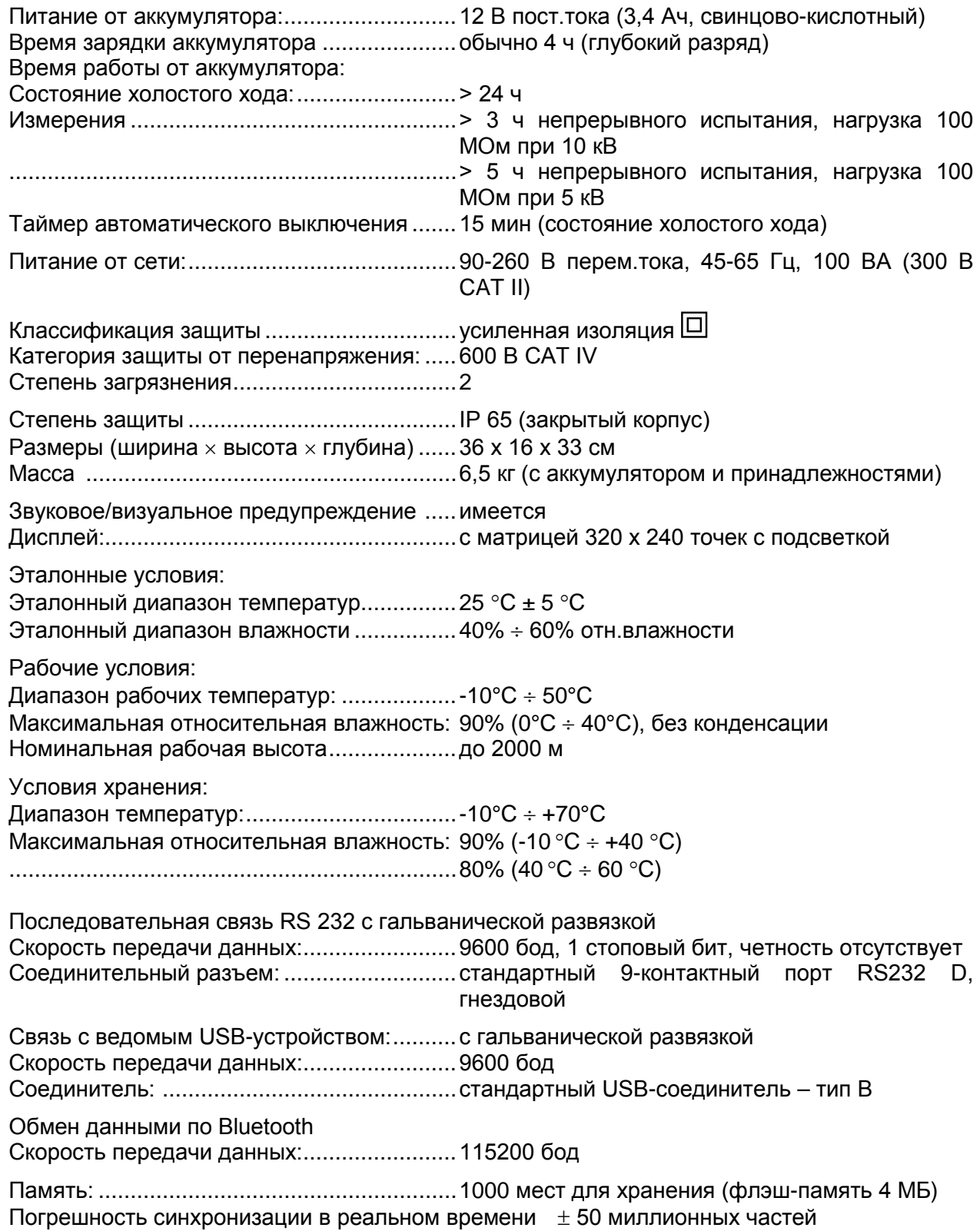

# <span id="page-59-0"></span>**Приложение А – Дистанционное управление**

Функция дистанционного управления (Remote Control) предназначена для дистанционного управления прибором MI 3210 TeraOhmXA 10 кВ через интерфейсы RS232, USB или Bluetooth (дополнительно).

#### **Управление с клавиатуры**

Все функциональные возможности клавиатуры могут поддерживаться функцией дистанционного управления (Remote Control).

В [Таблица](#page-59-1) 0.1 показан соответствующий синтаксис для управления клавишами прибора. Когда прибор принимает команду, он отсылает ее обратно в качестве подтверждения.

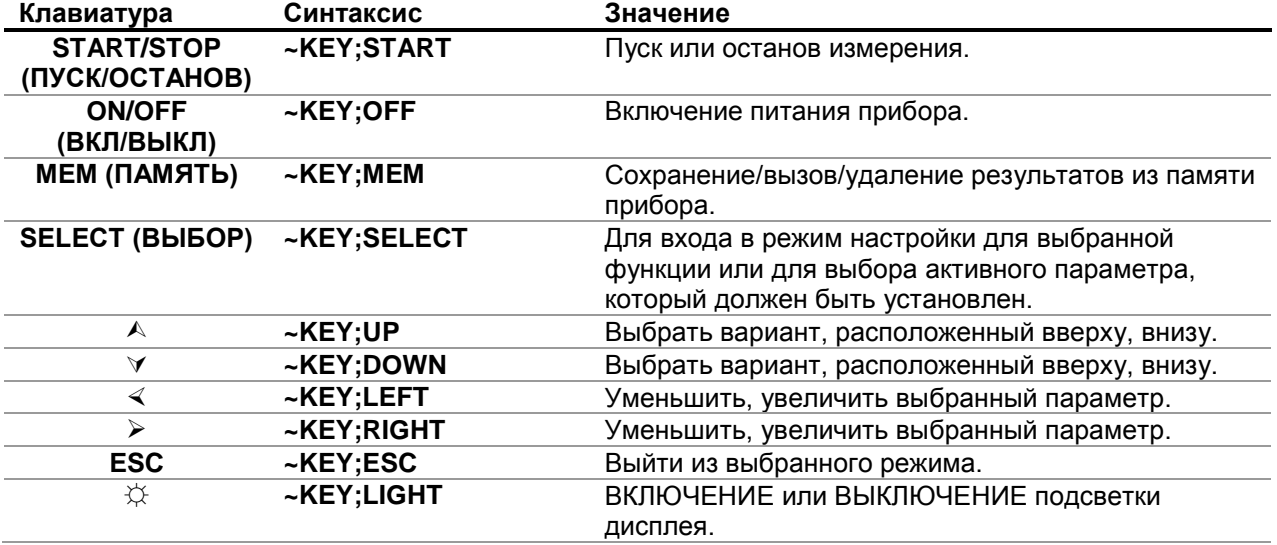

*Таблица 0.1: Команды управления с клавиатуры*

#### <span id="page-59-1"></span>**Управление испытаниями**

Все сохраненные пользовательские испытания могут выполняться с использованием функции дистанционного управления. В [Таблица](#page-59-2) 0.2 показан соответствующий синтаксис для запуска пользовательского испытания. Когда прибор принимает команду, он отсылает ее обратно в качестве подтверждения.

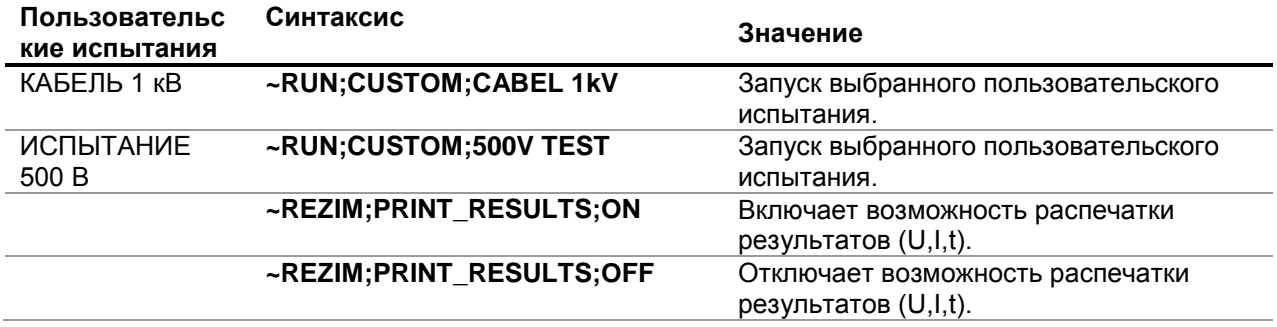

<span id="page-59-2"></span>*Таблица 0.2: Примеры команд, управляющих пользовательскими испытаниями*